# CIS 4004: Web Based Information Technology Spring 2013

#### Using jQuery – Part 1

Instructor : Dr. Mark Llewellyn markl@cs.ucf.edu HEC 236, 407-823-2790 http://www.cs.ucf.edu/courses/cis4004/spr2013

Department of Electrical Engineering and Computer Science University of Central Florida

*CIS 4004: Using jQuery – Part 1 Page 1 © Dr. Mark Llewellyn*

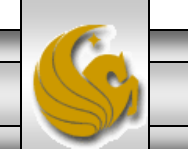

## Using jQuery

- The first step in learning to use jQuery is to download the jQuery library from the jQuery web site.
- The jQuery library is a JavaScript file that can be accessed in either of two ways:
	- Download the jQuery.js and host it locally on your machine.
	- Use a hosted version from a CDN (content delivery network).
- I recommend downloading a copy of *jQuery* to your computer for development and testing, which does not require an Internet connection.

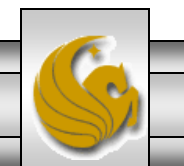

## Downloading jQuery

- Go to [www.jquery.com](http://www.jquery.com/).
- Click the download link located in the main navigation bar at the top of the page, which takes you to a page that offers many different ways to access the jQuery library.
- I'll use both techniques (downloaded and CDN) in the various examples that appear in this set of notes.
- The following pages illustrate some of the pages you'll see at the jQuery site.
- Note that the current version of *jQuery* is 1.9.1, and this version is supported by both Google and Microsoft CDNs.

*CIS 4004: Using jQuery – Part 1 Page 3 © Dr. Mark Llewellyn*

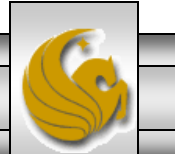

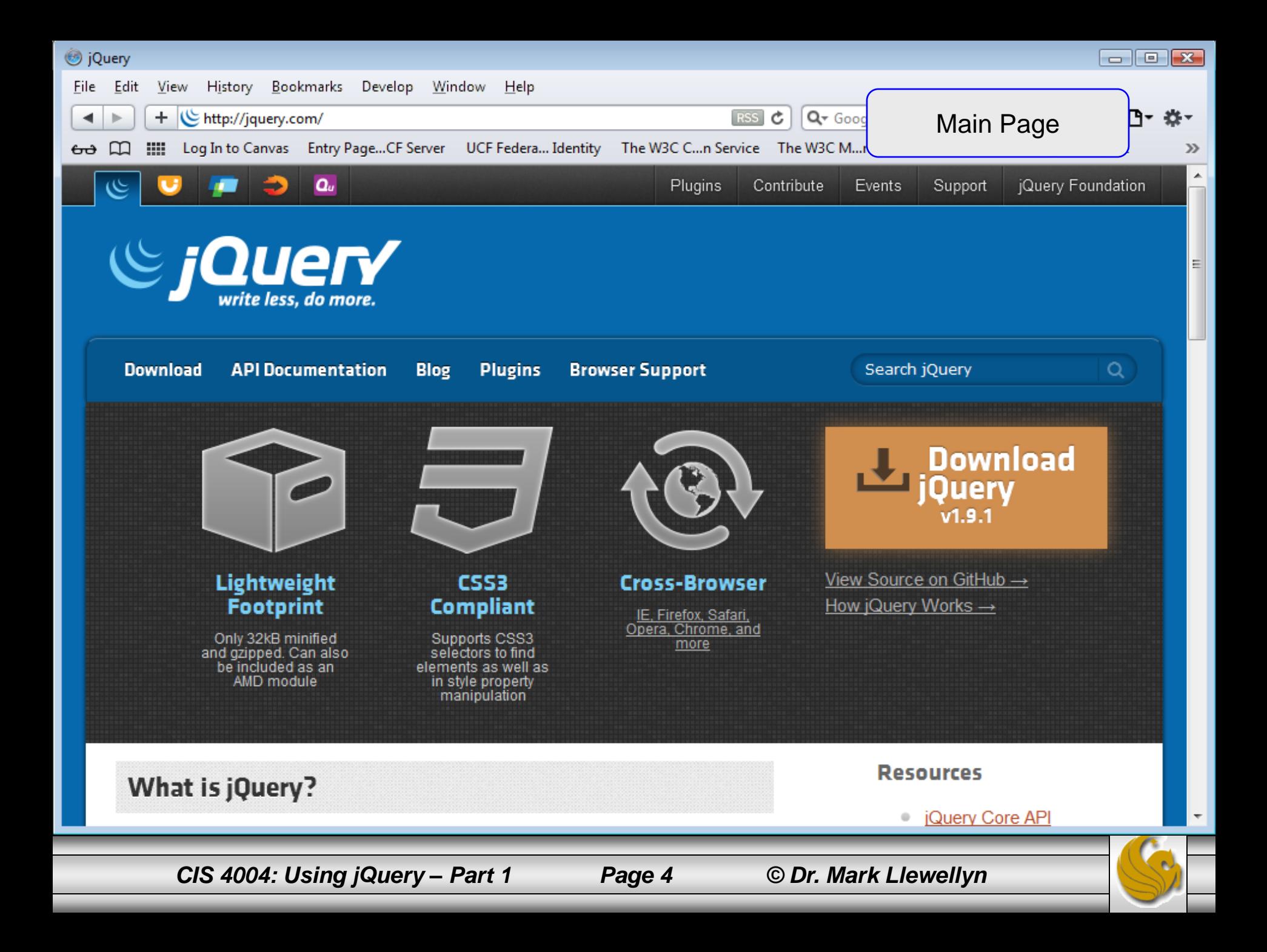

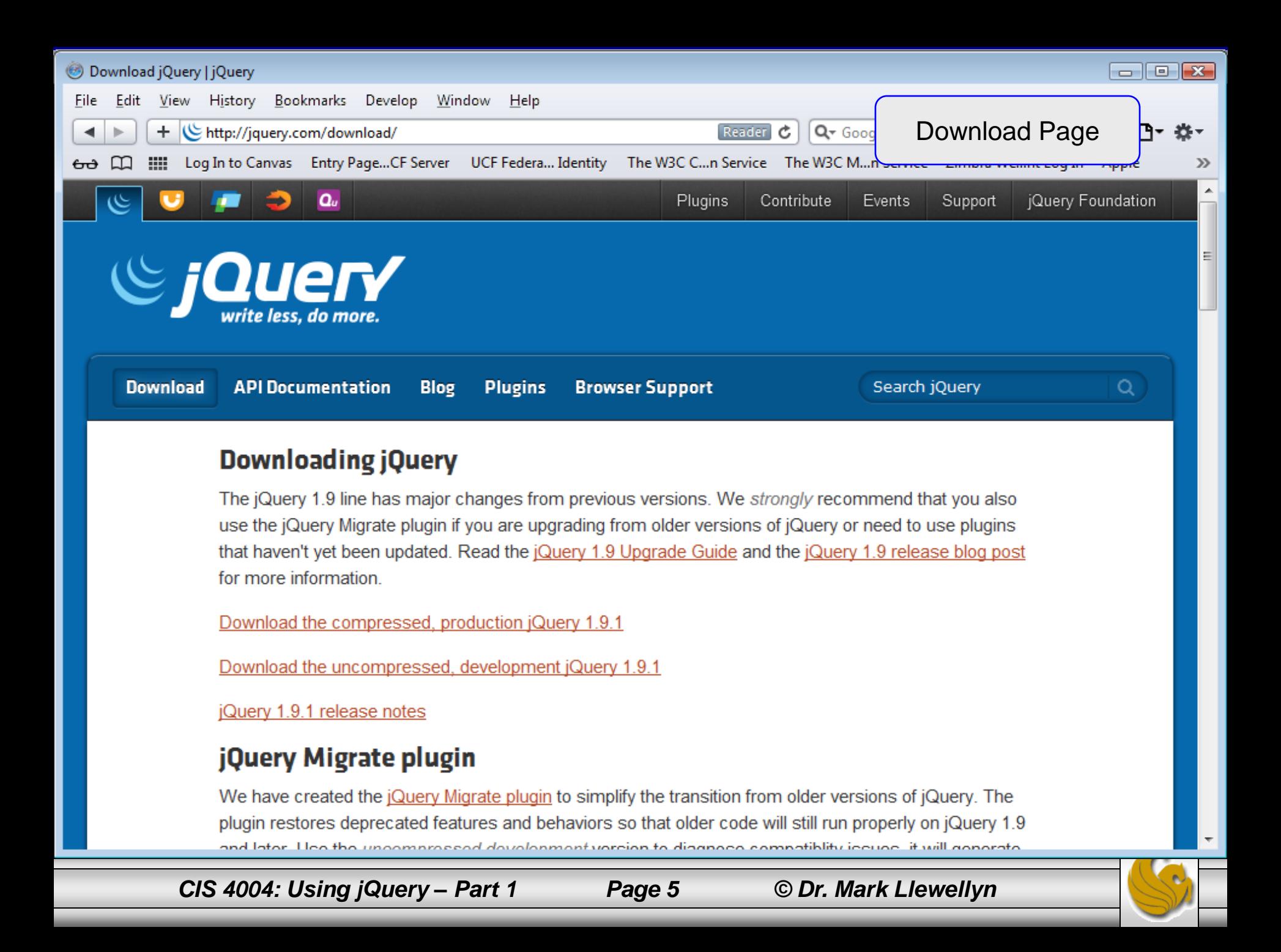

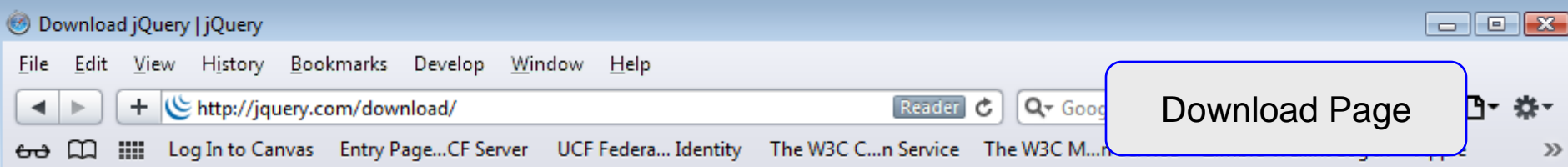

#### Using jQuery with a CDN

CDNs can offer a performance benefit by hosting jQuery on servers spread across the globe. This also offers an advantage that if the visitor to your webpage has already downloaded a copy of jQuery from the same CDN, it won't have to be re-downloaded.

#### Using jQuery's CDN provided by MediaTemple

<script src="http://code.jquery.com/jquery-1.9.1.min.js"></script> ı <script src="http://code.jquery.com/jquery-migrate-1.1.1.min.js"></scr  $2<sup>7</sup>$ 

To see all available files and versions, visit http://code.jquery.com

#### **Using Google's CDN**

All jQuery releases are available on the Google CDN, visit Google's CDN page for more information. Note that we do not control this CDN; there may be a delay between a jQuery release and its availability there.

#### **Using Microsoft's CDN**

All jQuery releases are available on the Microsoft CDN, visit Microsoft's CDN Page for more information. Note that we do not control this CDN; there may be a delay between a jQuery release and its availability there

#### **About the Code**

The code itself is written rather cleanly in an attempt to self-document. If you've spotted some areas of

*CIS 4004: Using jQuery – Part 1 Page 6 © Dr. Mark Llewellyn*

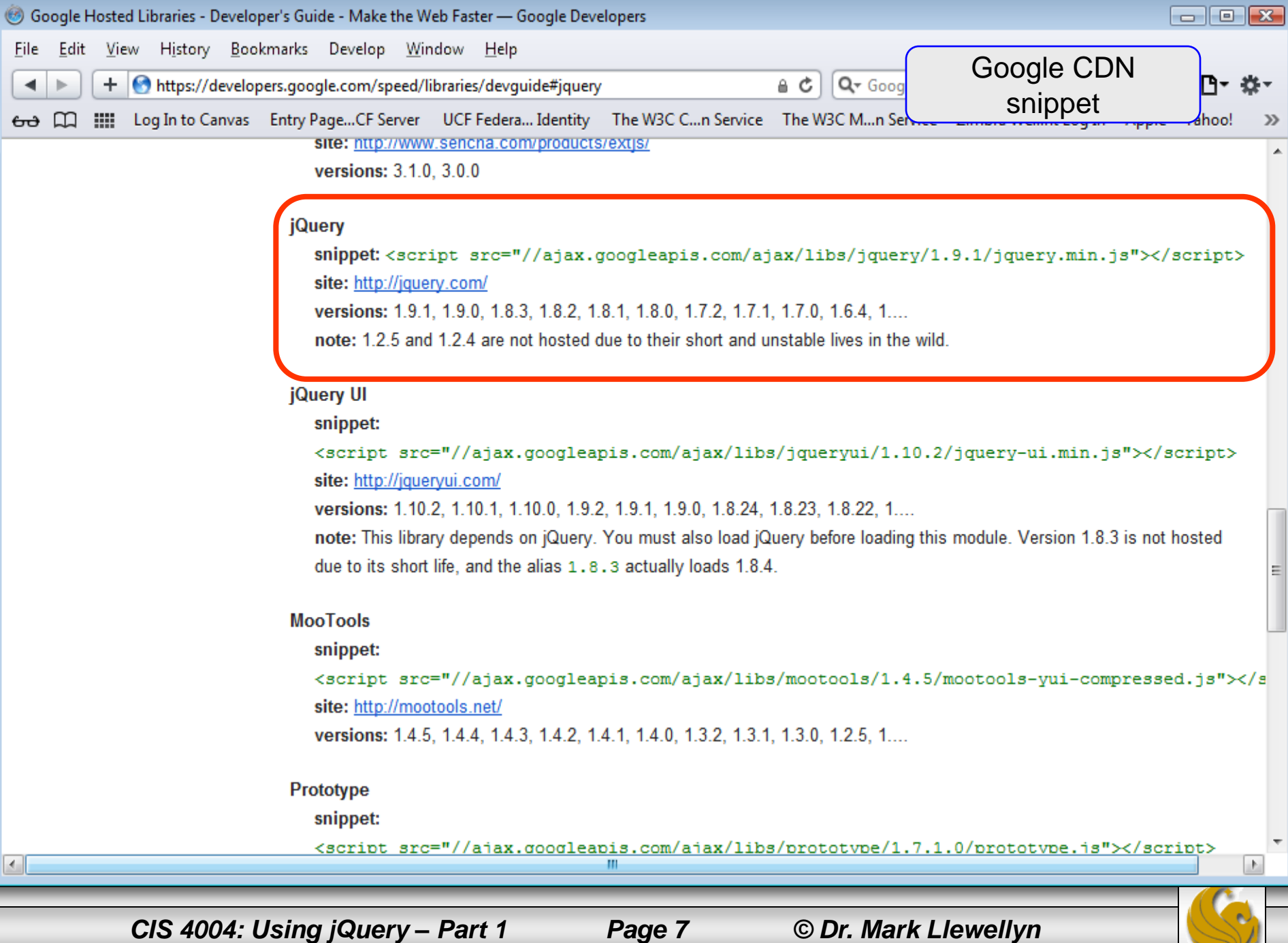

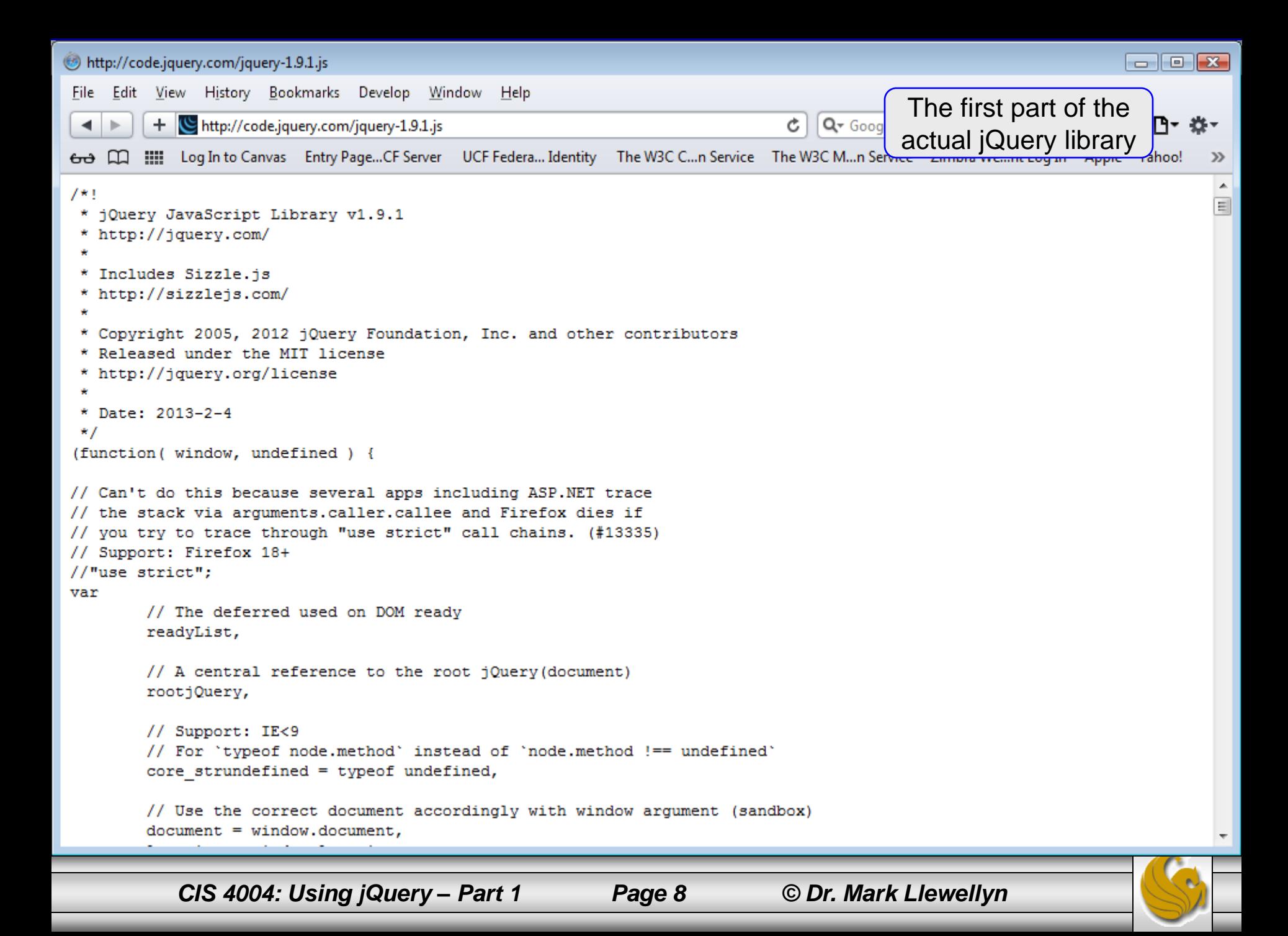

## Downloading jQuery

- The non-compressed version of jQuery 1.9.1 is about 263KB, so it does not have a very large footprint on your system.
- In production environments it is sometimes desirable to use the CDN solution as they offer the benefit of a large, high-speed network which can serve up the jQuery library from many different locations. The CDNs have proven to be quite reliable and fast-loading solutions that will free up the bandwidth from your own site.

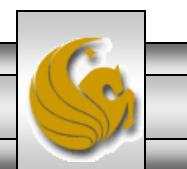

- Before you get started programming with jQuery, you need to understand what the jQuery wrapper is and how it applies to the DOM.
- A wrapper, in most programming languages, is something that wraps something else to extend the functionality, most often an object.
- The jQuery wrapper attaches itself to the DOM by using selectors and allows you to extend the DOM.
- jQuery doesn't actually offer any new methods; it just takes methods that already exist in native JavaScript and makes them much easier to interact with.

*CIS 4004: Using jQuery – Part 1 Page 10 © Dr. Mark Llewellyn*

- The power of the jQuery wrapper is being able to extend the DOM with much less code than native JavaScript.
- The following code is an example of the jQuery selector statement:

\$.(selector)

• As with JavaScript, *jQuery* has many event methods to choose from, but one very important one is called the document.ready() event handler method, which executes only after the DOM is fully loaded. Since the power of jQuery (like JavaScript) comes from manipulating the DOM, you want to make sure its ready before you do anything with it.

*CIS 4004: Using jQuery – Part 1 Page 11 © Dr. Mark Llewellyn*

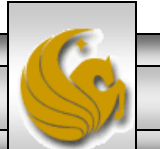

- The document.ready() event handler allows you to put all of your JavaScript jQuery code within this event to make sure the code is executed when the DOM is ready.
- This event is similar to the JavaScript onload event, except the document.ready() event handler only fires after the DOM has loaded.
- To explain the jQuery wrapper, I will walk you through how to set up the document.ready() statement.

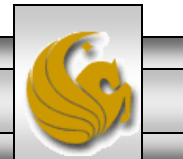

- The first step involves setting up a selector that is preceded by the dollar sign (\$), which is the alias for accessing the jQuery itself.
- You pass the selector between the two parentheses; in this case, I' m passing the document selector for the DOM.
- The alias and the selector make up the jQuery wrapper. \$(document)
- The ready event gets attached after the selector statement and is interchangeable with other events.
	- $.ready()$

*CIS 4004: Using jQuery – Part 1 Page 13 © Dr. Mark Llewellyn*

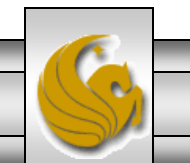

- The function is the event handler routine, which is applied after the DOM is loaded and ready and does not include graphics.
- The function is placed within the parentheses of the ready event because you are passing the function you want to be run to the ready event handler.

```
.ready(function() {
     //jQuery DOM code goes here
    alert("The DOM is fully loaded and ready.");
} ) ;
```
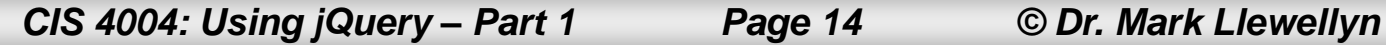

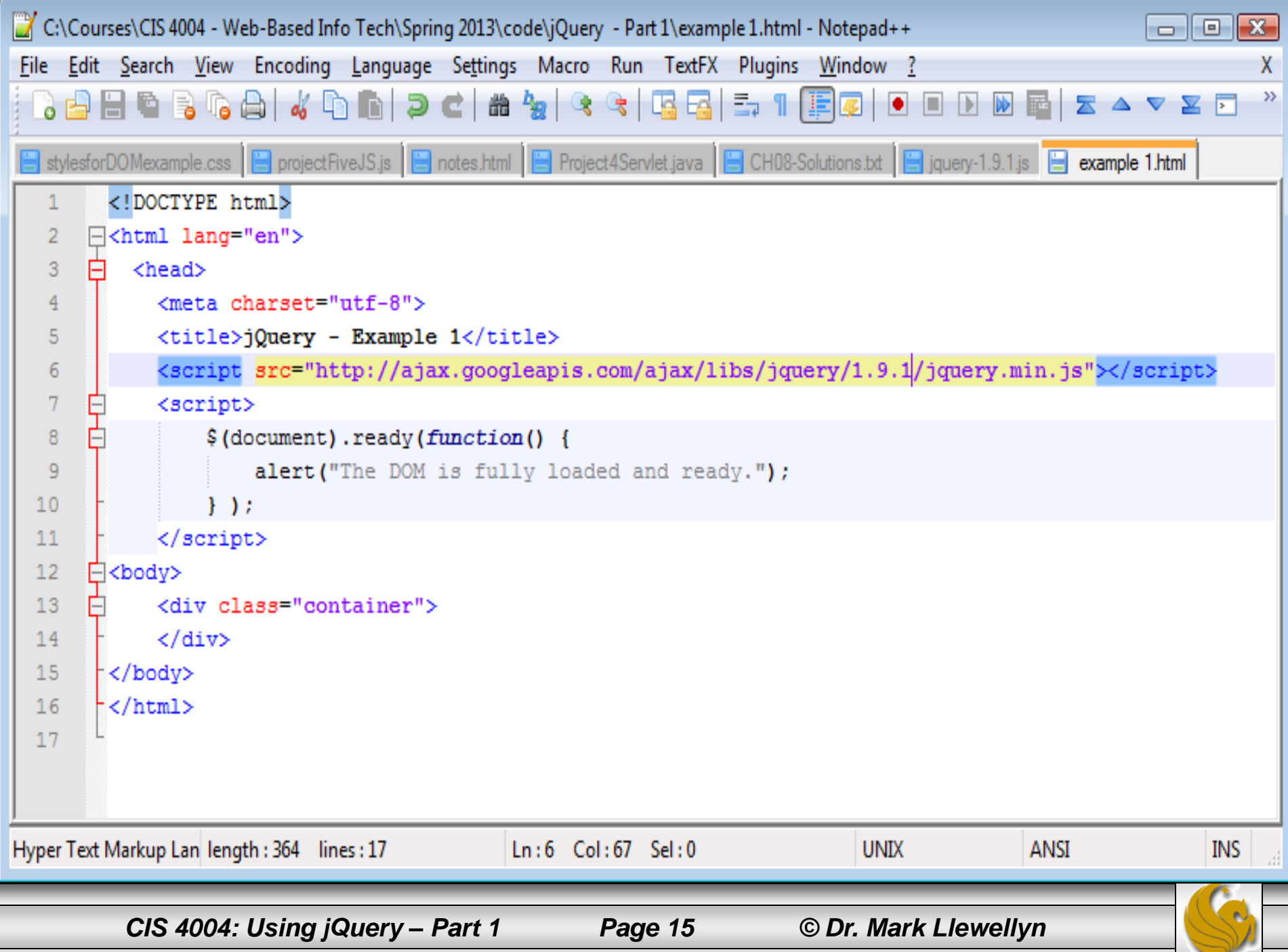

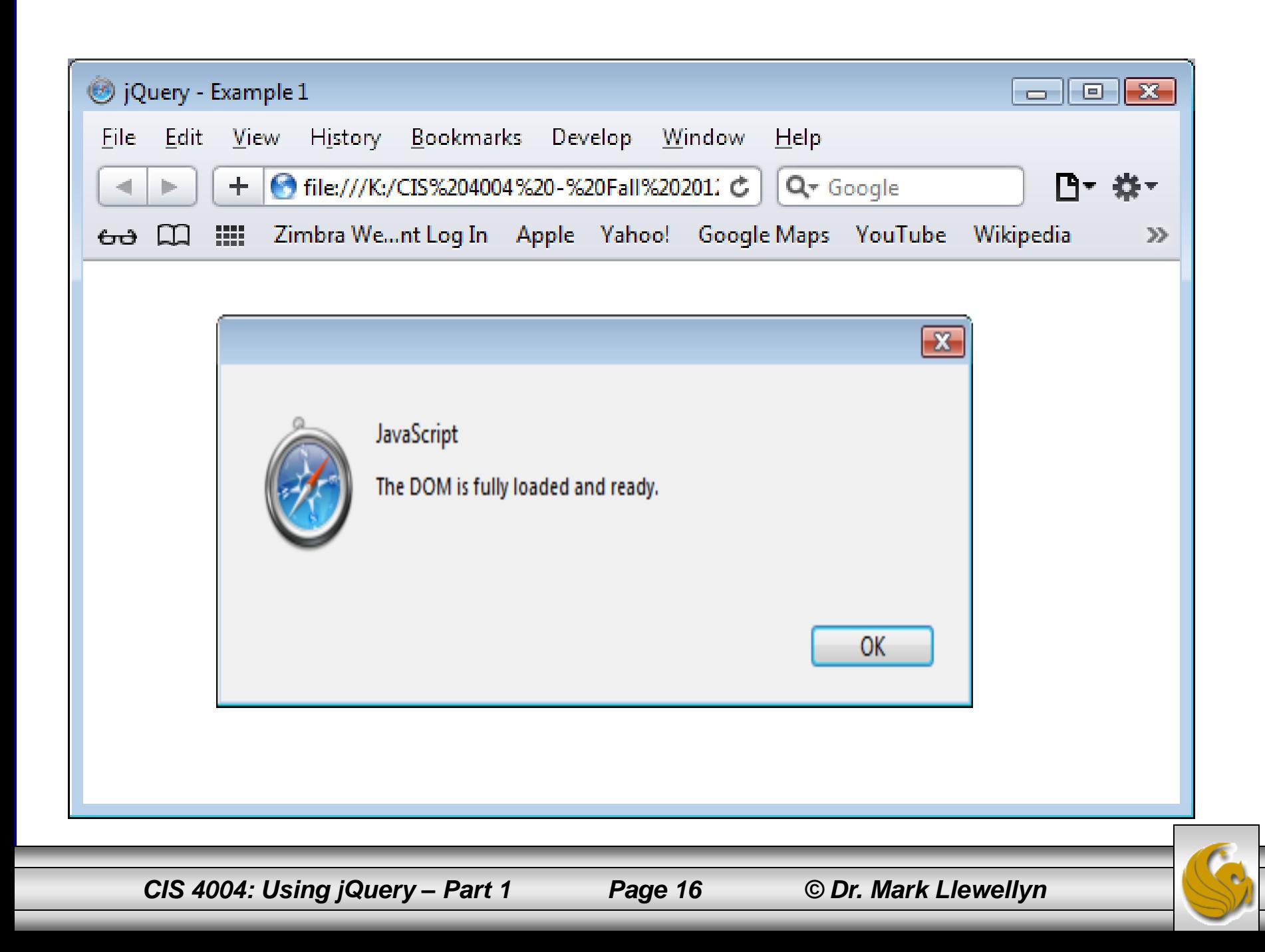

- Most jQuery-specific code needs to be set up within a document.ready() event handler.
- However, native JavaScript such as variables, arrays, and so on can be set up outside of the document ready event handler because they don't need to wait for the DOM to be ready and are hidden from the DOM as they are specifics within the actual script.
- The code on the following page illustrates this concept in that the script relies on the DOM being loaded before new content can be added. There are three variables being set in this script – two of them are defined outside of the document.ready() event and one is defined inside the document.ready() event since it requires access to the for loop set up inside the function.

*CIS 4004: Using jQuery – Part 1 Page 17 © Dr. Mark Llewellyn*

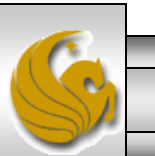

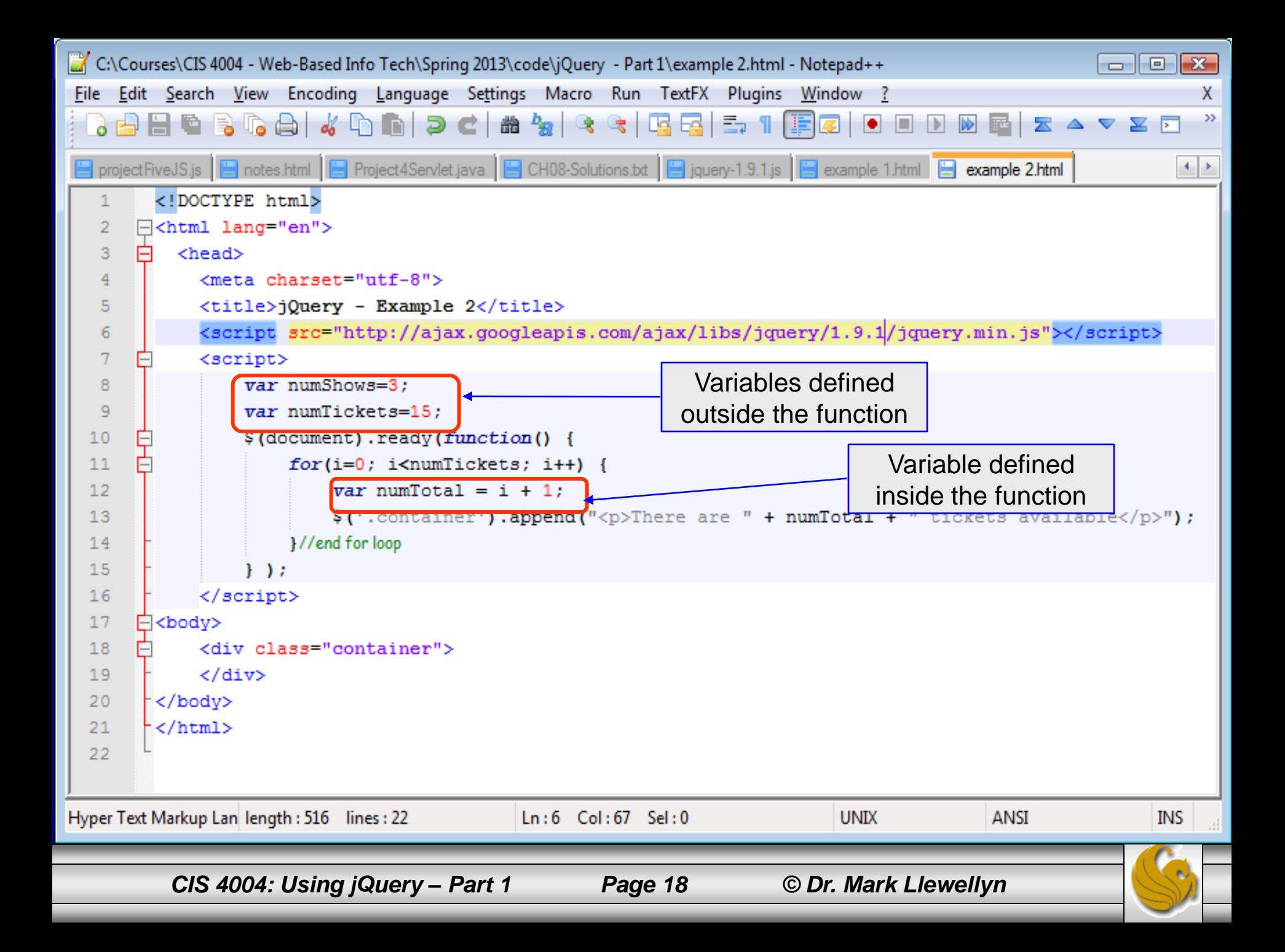

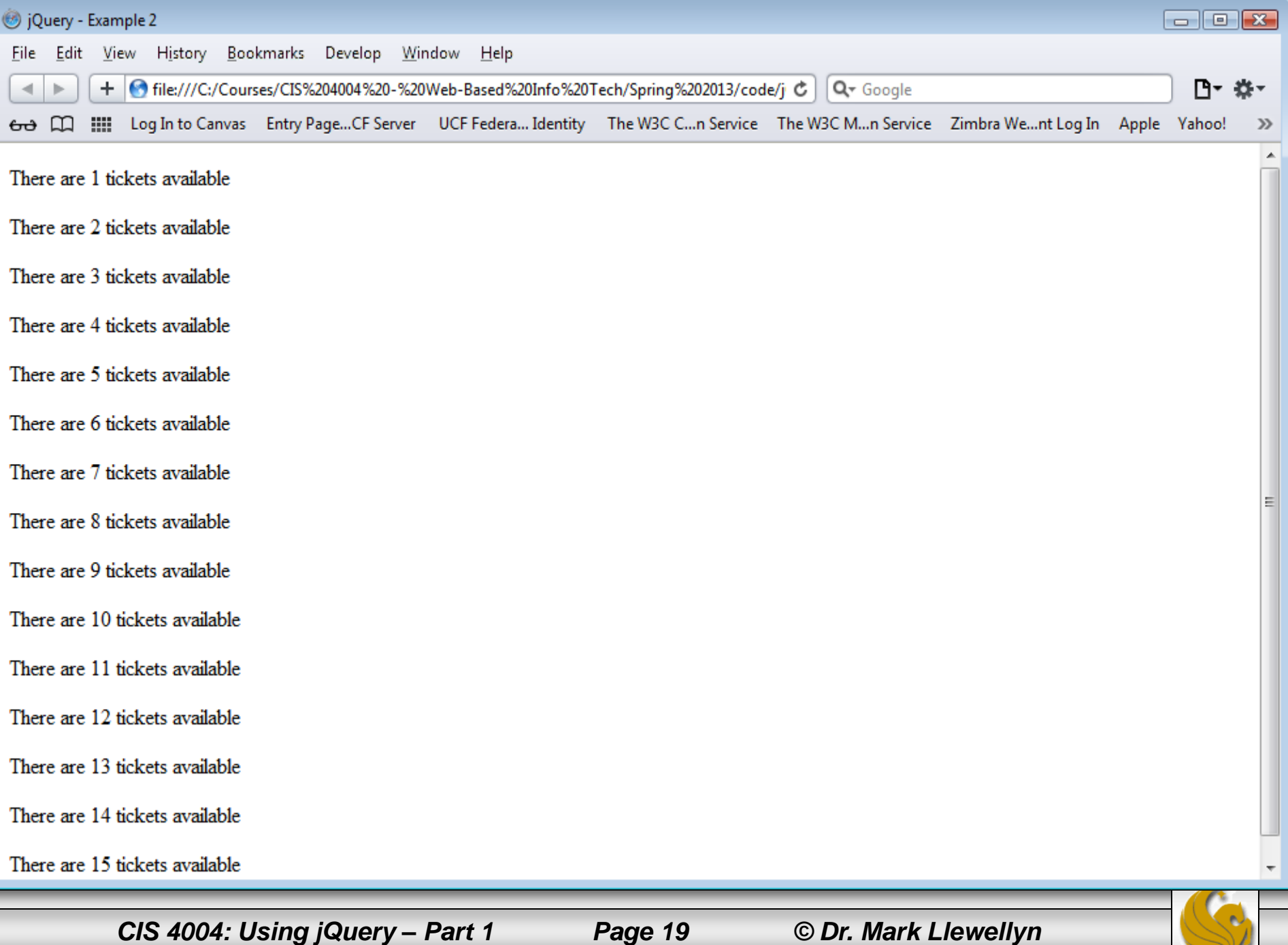

- Selectors are the core building blocks of jQuery. Everything you do with the DOM in jQuery incorporates the use of a selector because you need to choose which elements in the DOM you are selecting and manipulating.
- Filters give you more flexibility in selecting elements based on a characteristic in the DOM, where CSS selectors can 't help. Filters are often used in conjunction with selectors to give you great depth of control when selecting specific elements based on, say, their position in a group of elements, or their visibility, or a characteristic of a form input such as checked or disabled.
- These are all things that you ' ve had some experience with using native JavaScript. Remember that jQuery doesn't give you any additional functionality, it just makes it easier to do. The jQuery moto is "write less, do more".

*CIS 4004: Using jQuery – Part 1 Page 20 © Dr. Mark Llewellyn*

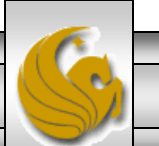

- Selectors, an essential feature of the jQuery library, are powered by the jQuery Sizzle selector engine. Sizzle can be used with other languages, but its real power is best used with all the other jQuery methods. The jQuery Sizzle selector engine is JavaScript code written to handle selectors in jQuery.
- The jQuery selecto is a string expression that classifies a single or set of DOM elements to be knows as the matched set and is ready to be worked with in jQuery.
- The selector is always declared immediately after the jQuery alisas (\$).
- After DOM elements are selected and methods have been applied, the matched set becomes a jQuery object.

*CIS 4004: Using jQuery – Part 1 Page 21 © Dr. Mark Llewellyn*

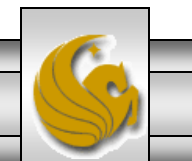

- Working with selectors in jQuery is simple because most of the selectors are those that you've worked with using CSS. There are a few special selectors specific to jQuery, but we 'll hold off on those for the time being.
- The selector is a way for you to navigate the DOM, and, in its most basic form, allows you to select an element and the syntax is identical to CSS selector syntax, whether it' s an ID, class, tag or, an attribute.
- When you use a selector, the statement you create automatically loops through all of the nodes in the DOM looking for elements you have specified in your selector. The result of this loop is also known as the matched set.

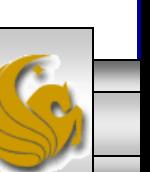

*CIS 4004: Using jQuery – Part 1 Page 22 © Dr. Mark Llewellyn*

- The JavaScript parts that make up a selector are:
	- The jQuery alias (\$ is the convention, but jQuery also works).
	- The DOM elements, which you are selecting, wrapped in quotes within the two parentheses.
	- Anything after the selector is the jQuery method, which you are applying. The jQuery method can do anything from adding CSS to animating elements on the page.

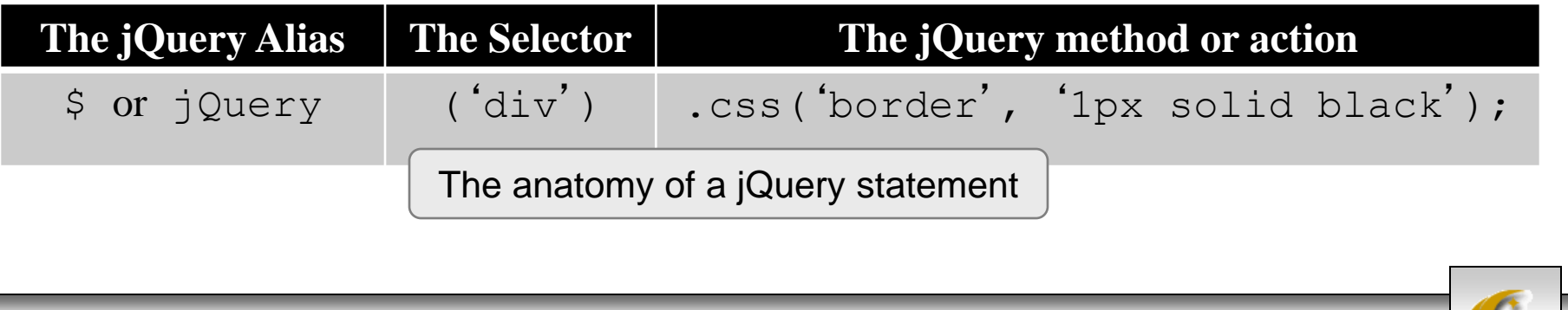

*CIS 4004: Using jQuery – Part 1 Page 23 © Dr. Mark Llewellyn*

#### Selecting Page Elements By Using CSS Selectors

- JavaScript has native functions that can select elements by ID and tag (we' ve used both before). The downside of these functions is that you have to use a different function for each of the three types of elements.
- When you use selectors in jQuery, one selector can handle multiple types of elements. This leads to cleaner code and generally less of it.
- As we did with JavaScript and DOM manipulation, you 'll probably want to do most of your development using jQuery utilizing the developer tools of your browser. For many of the subsequent examples in this set of notes, the developer tools will be turned on in order to highlight the changes in the DOM that have occurred via the jQuery manipulation of the DOM.

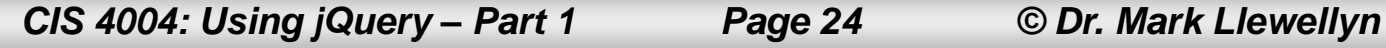

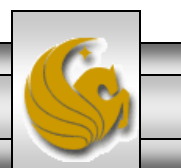

#### Selecting Elements Using The Wildcard (\*) Selector

- If you would like to select all the elements in your DOM or within other elements, use the wildcard (\*) selector. The wildcard is wrapped in quotes between the parentheses directly after the alias.
- The example on the next two pages illustrates this concept by adding a visible border to every element on the page.

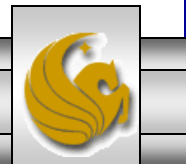

*CIS 4004: Using jQuery – Part 1 Page 25 © Dr. Mark Llewellyn*

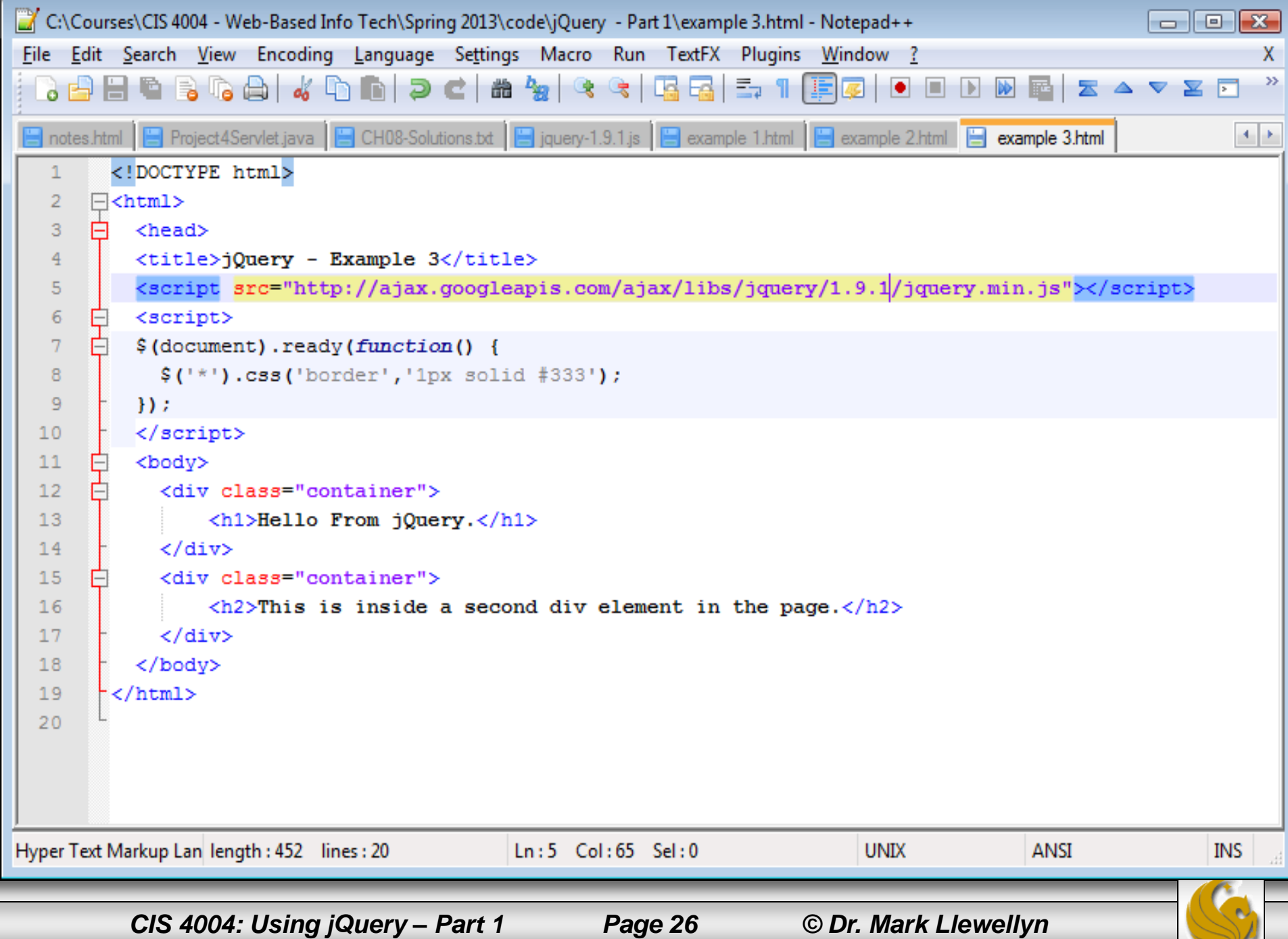

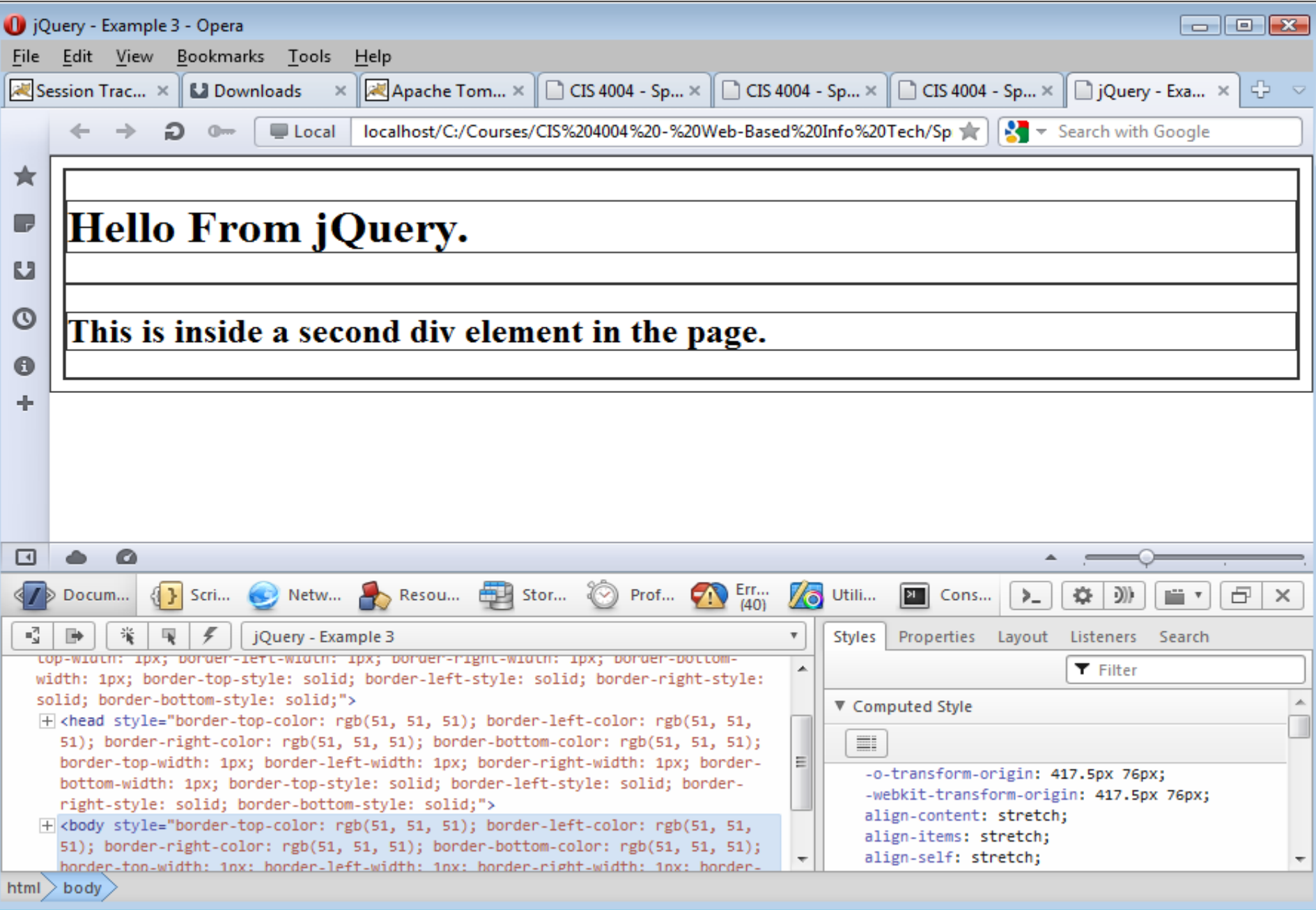

*CIS 4004: Using jQuery – Part 1 Page 27 © Dr. Mark Llewellyn*

#### Selecting Elements By Using HTML5 Tags

- Other CSS selectors work the same way that the wildcard selector works, they just are more specific in the elements that are part of the matched set.
- You can select any element within the DOM using the element selector – you need to pass a tag name to the selector, which is present in the page.
- This selector uses the native JavaScript method getElementByTagName().
- The example on the next two pages illustrates this concept by setting the font-family and font-size properties of the  $\langle h1 \rangle$  tags.

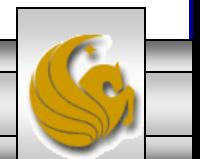

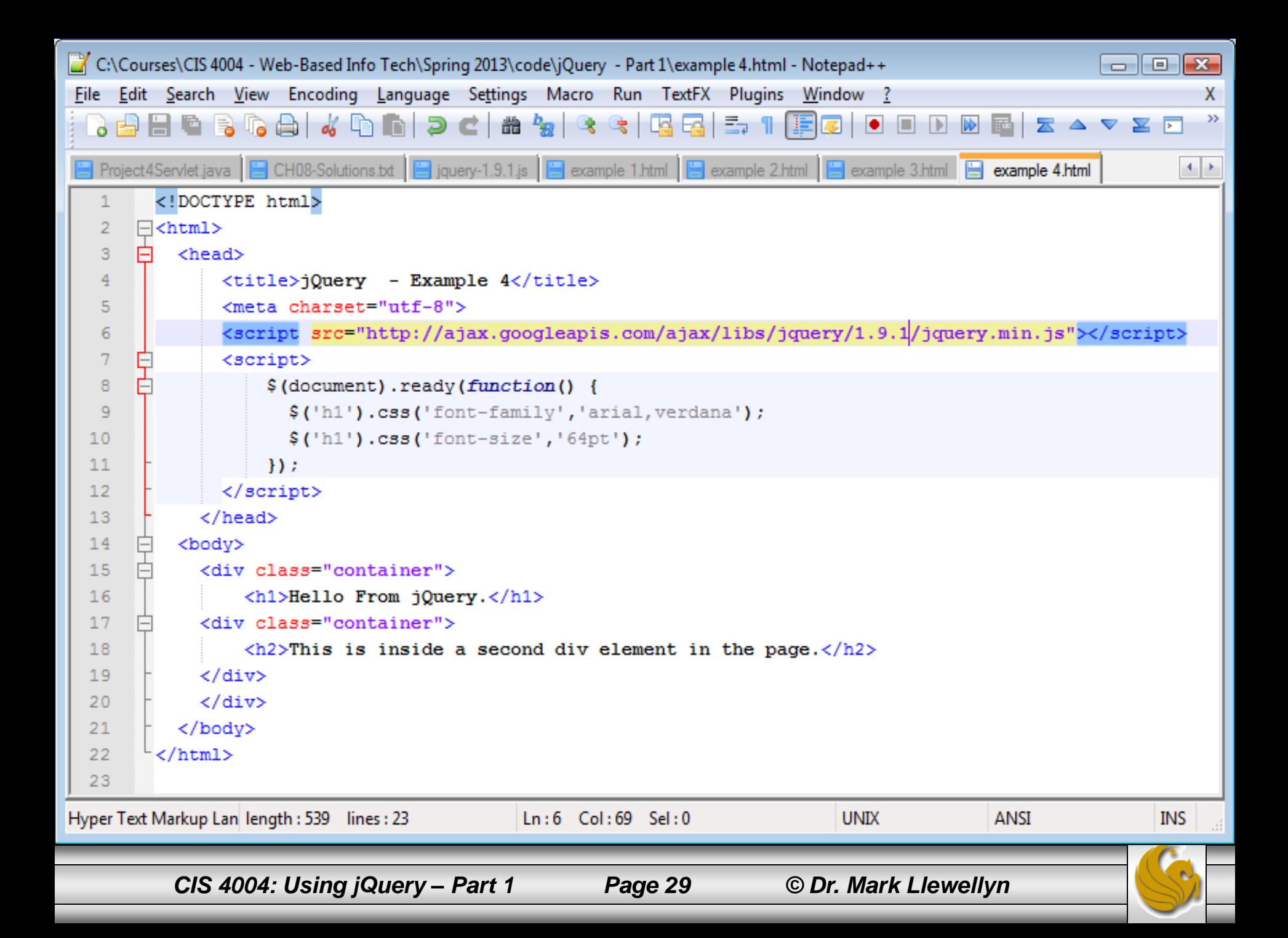

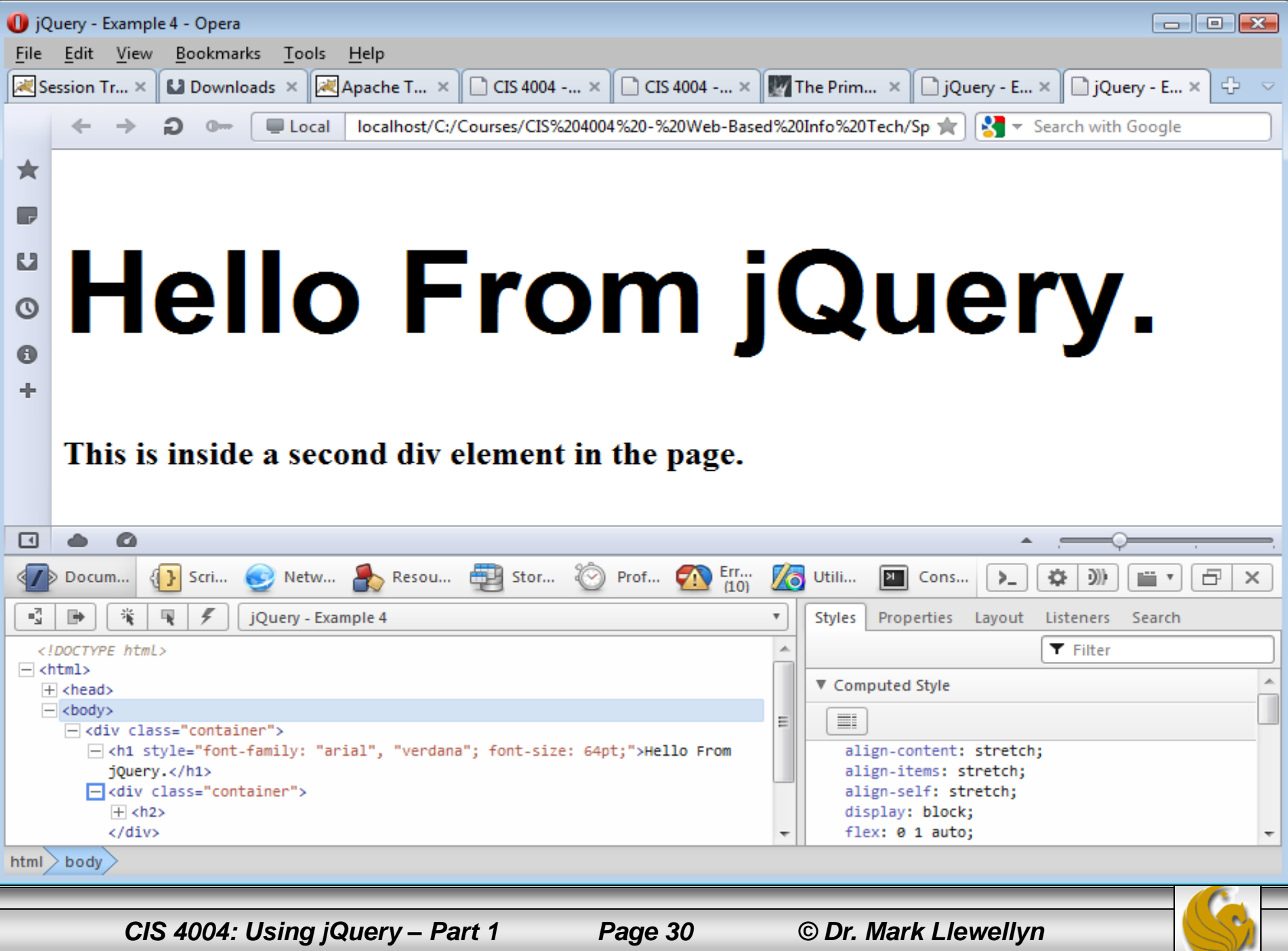

 $\Rightarrow$ 

#### Selecting Elements By Using The ID Selector

- The jQuery selector for selecting IDs is the ID ( $'$ #') selector.
- The ID selector uses the native JavaScript method getElementById().
- The ID selector always includes the # (hash) symbol when referencing the ID in the selector. Without that symbol, the selector will not work correctly.
- The following example, illustrates using the ID selector. In this case we want to hide the #sidebar div using CSS.

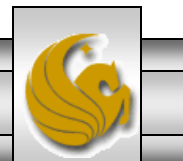

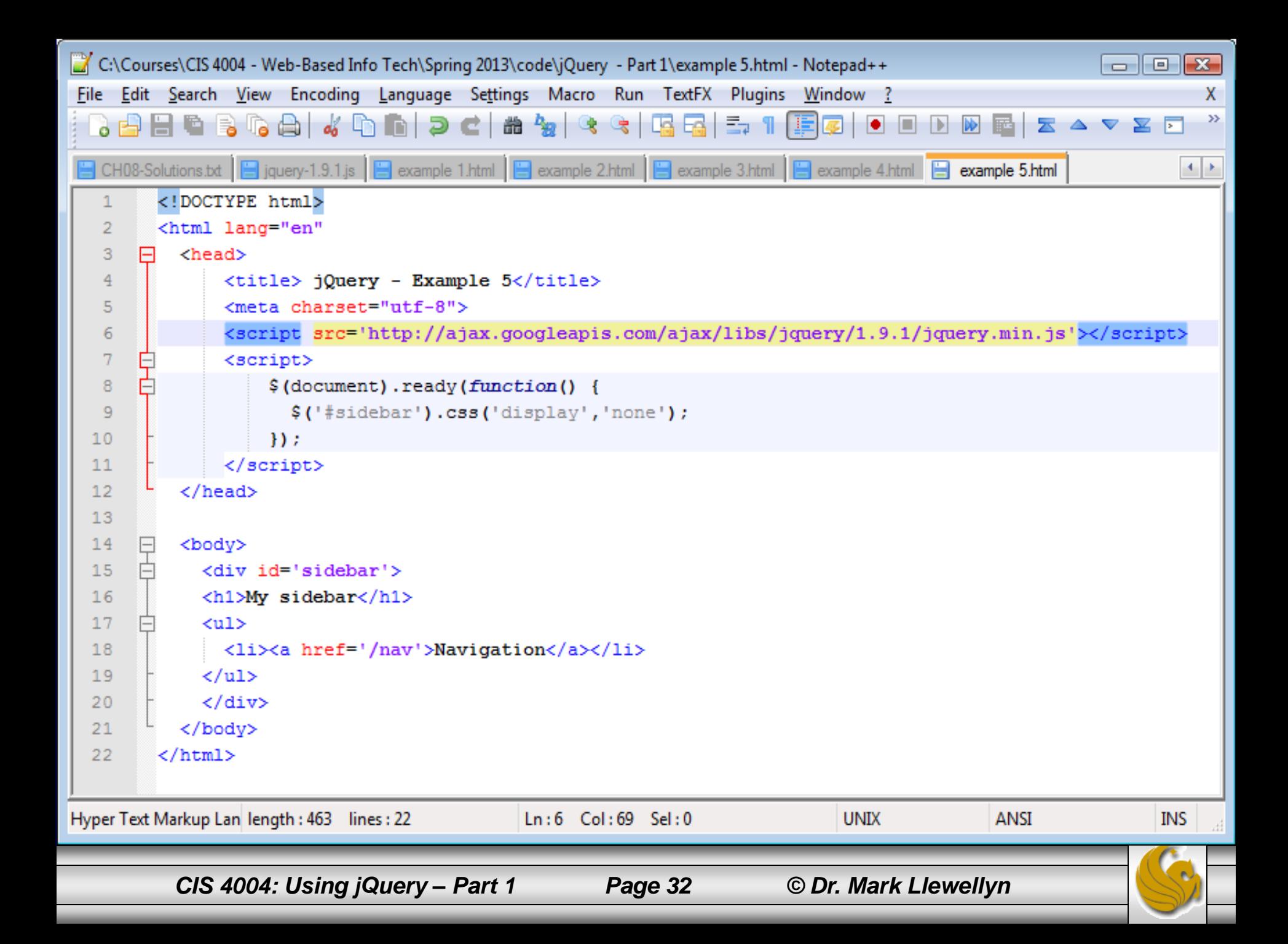

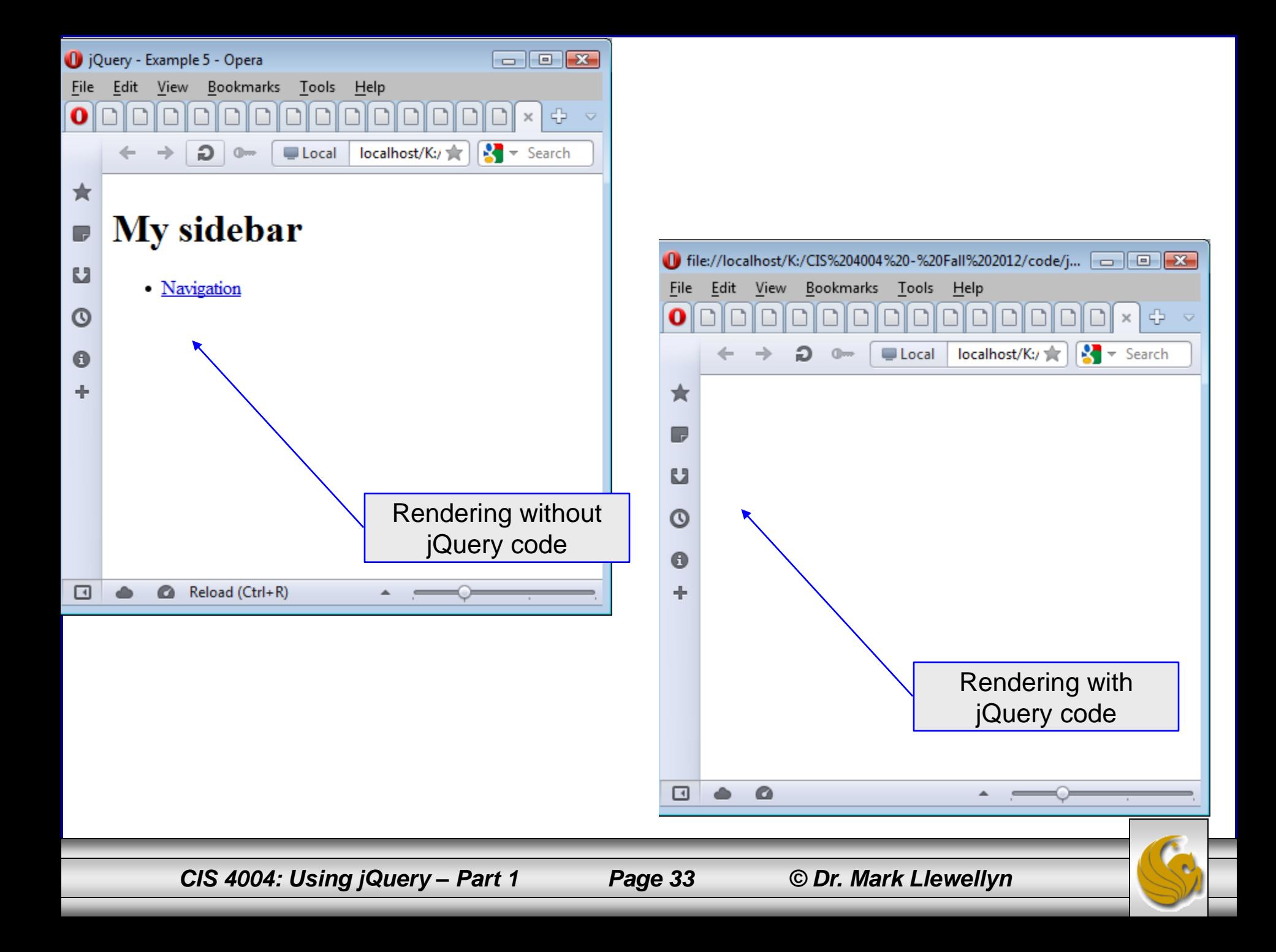

#### Selecting Elements By Class

- Similar to selecting by ID, you can also select elements in your page by class (.class).
- This selector uses the native JavaScript method getElementByClassName().
- The class selector selects all elements of a given class in the DOM.
- Using jQuery allows you to accomplish the same thing as with native JavaScript, but do so using less code.
- The following example, illustrates using the class selector. In this case we want to apply a border, padding, and a width to a set of images.

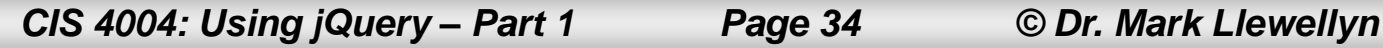

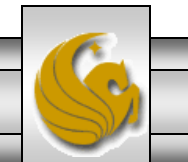

#### Selecting Elements By Class

- The CSS method allows multiple CSS properties to be passed in using an object literal (a comma separated list composed of namevalue pairs), which will keep this statement very clean and concise.
- In this example, I used a class selector to select all instances of the (.telephone) class on the page. Three sets of CSS properties are passed to the CSS method, therefore they need to be included in brackets.

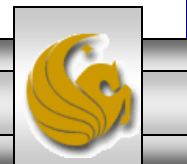

*CIS 4004: Using jQuery – Part 1 Page 35 © Dr. Mark Llewellyn*

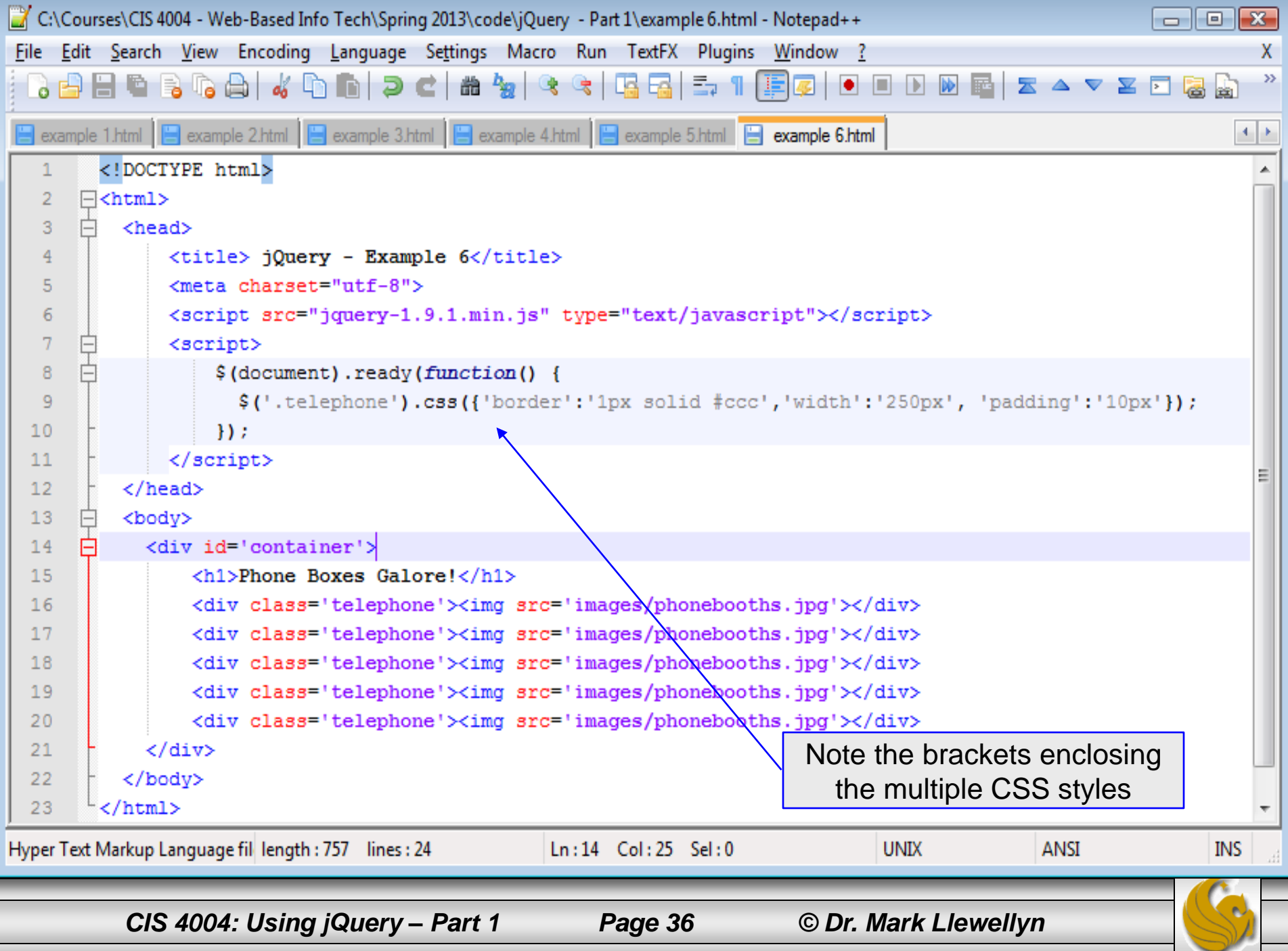

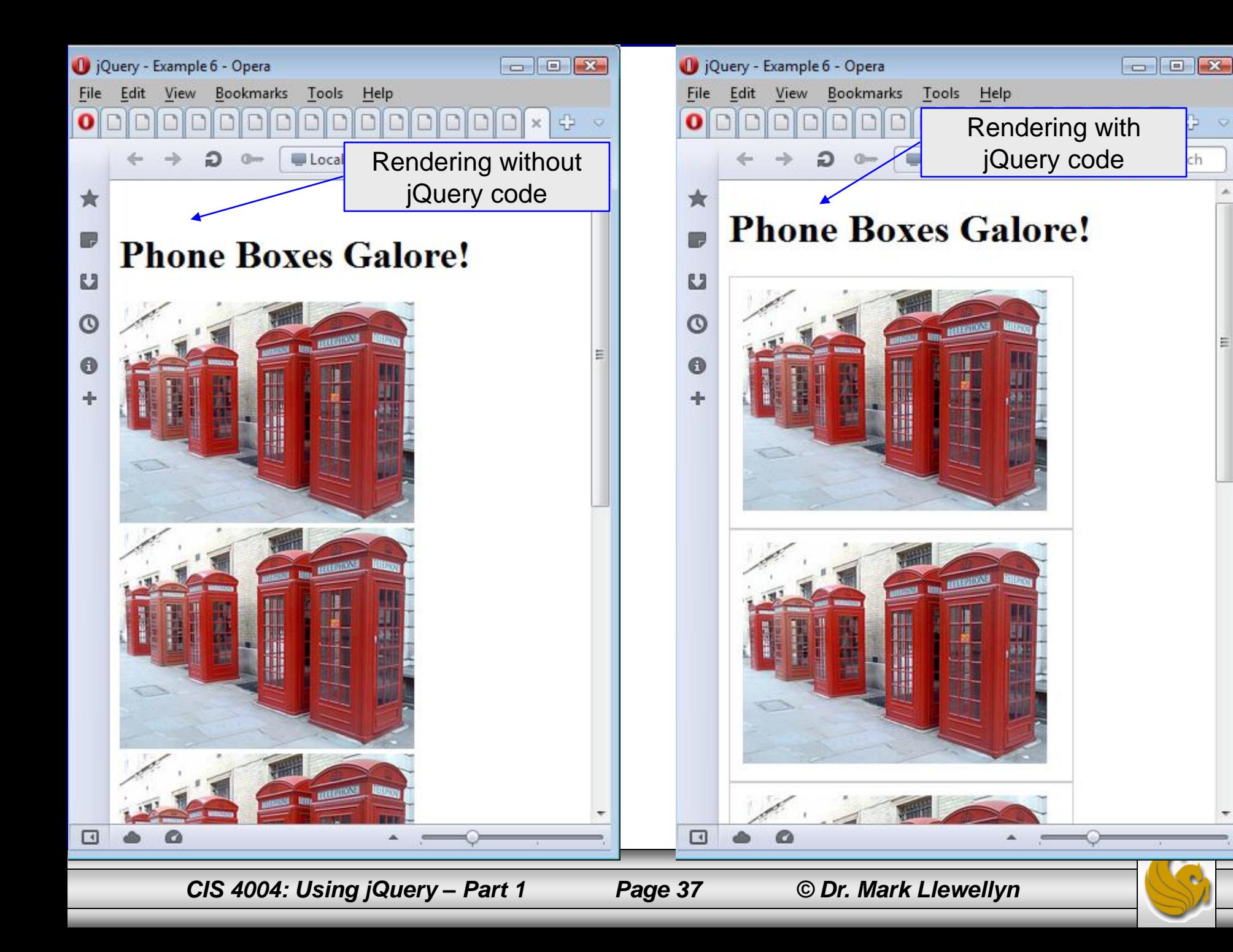

ch

#### Selecting One or Many Elements with Multiple Classes

- Sometimes you might have applied multiple classes to the same element and you might want to select only element with those classes applied.
- The class selector accepts multiple classes.
- The example on the next page illustrates this concept. In this markup there are six elements with multiple classes applied to them. I want to hide the two elements using CSS that have the book and inactive classes applied to them.
- Notice how the selector includes two different classes.

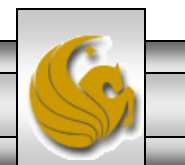

*CIS 4004: Using jQuery – Part 1 Page 38 © Dr. Mark Llewellyn*

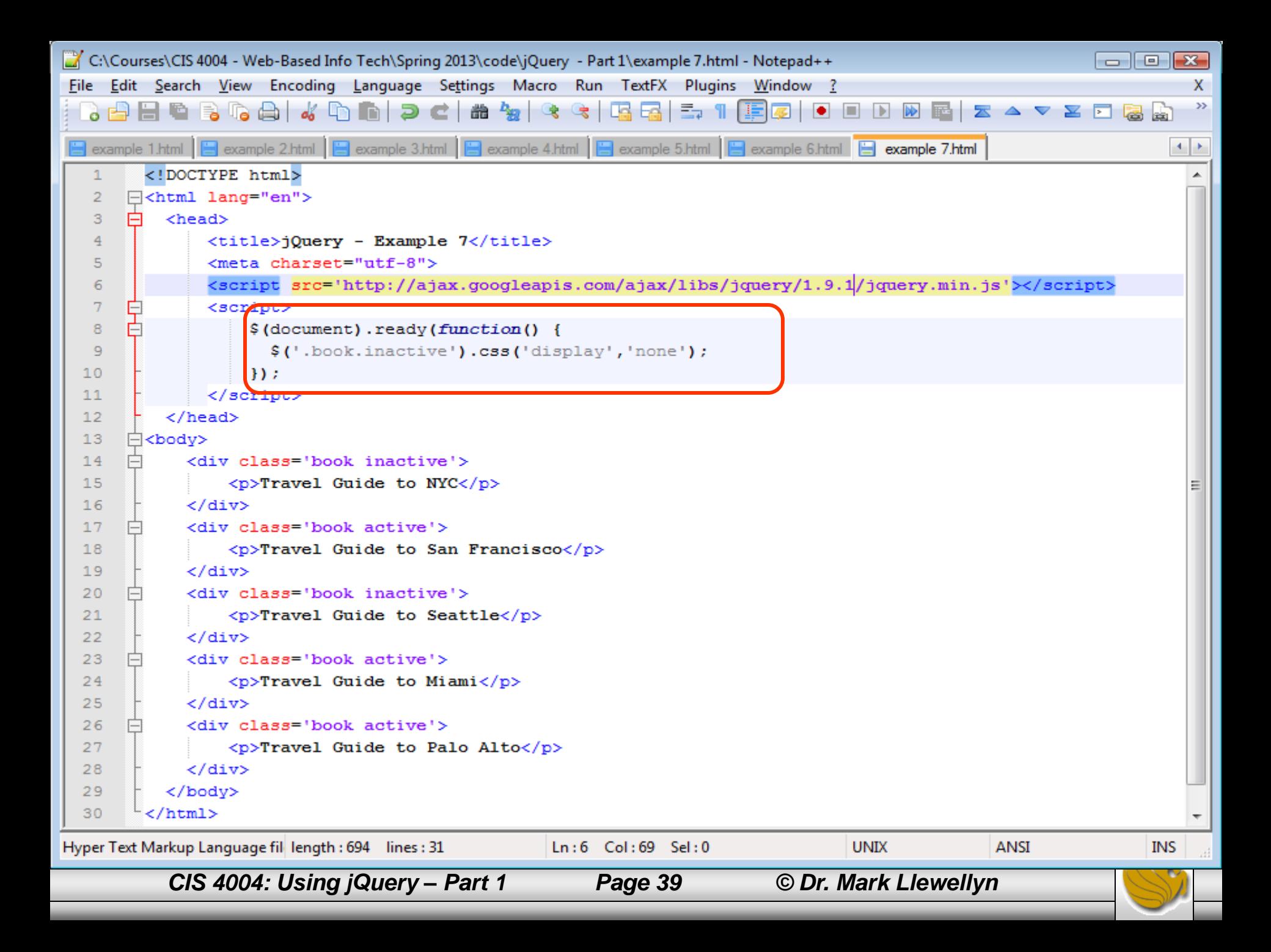

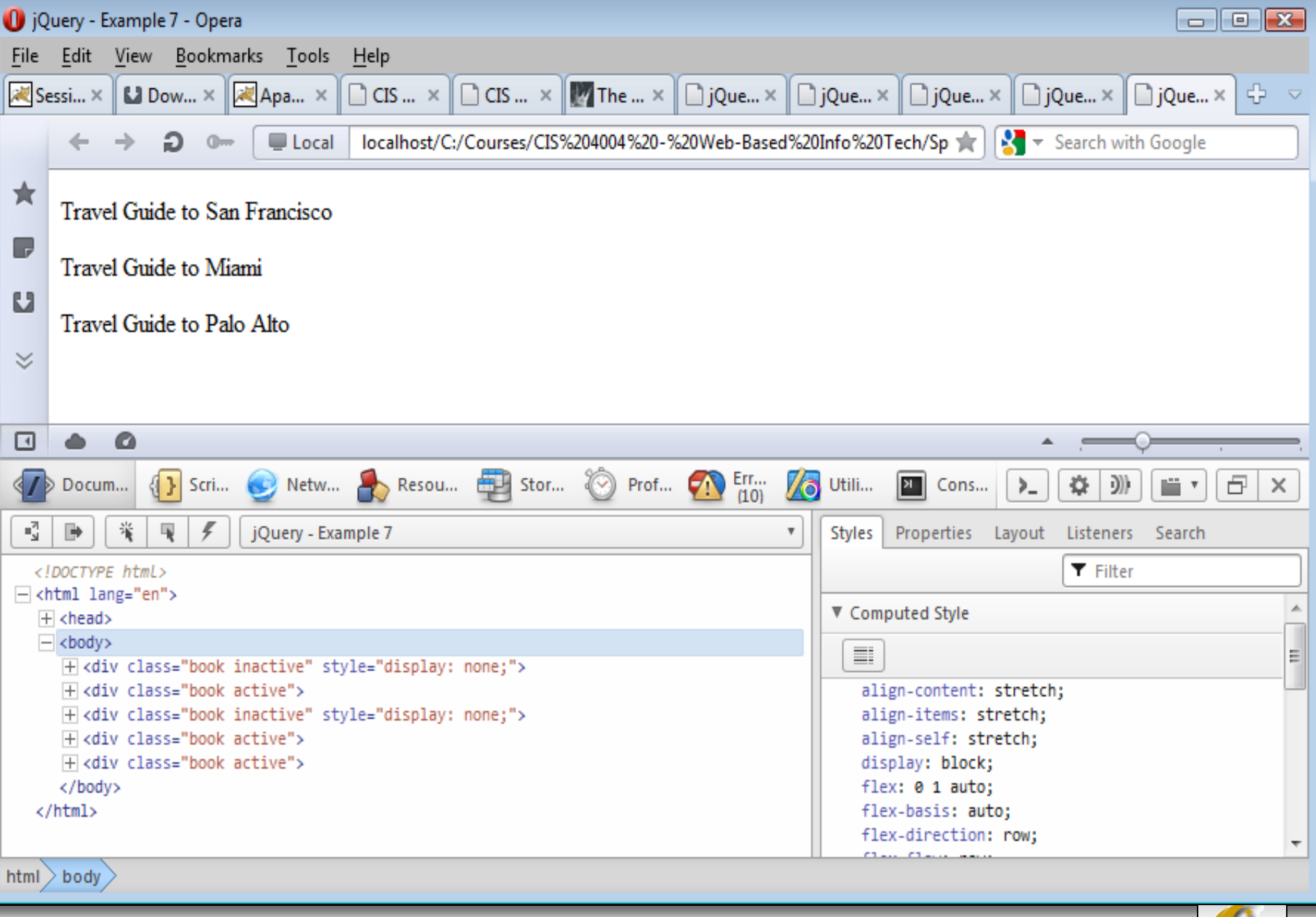

*CIS 4004: Using jQuery – Part 1 Page 40 © Dr. Mark Llewellyn*

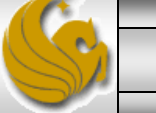

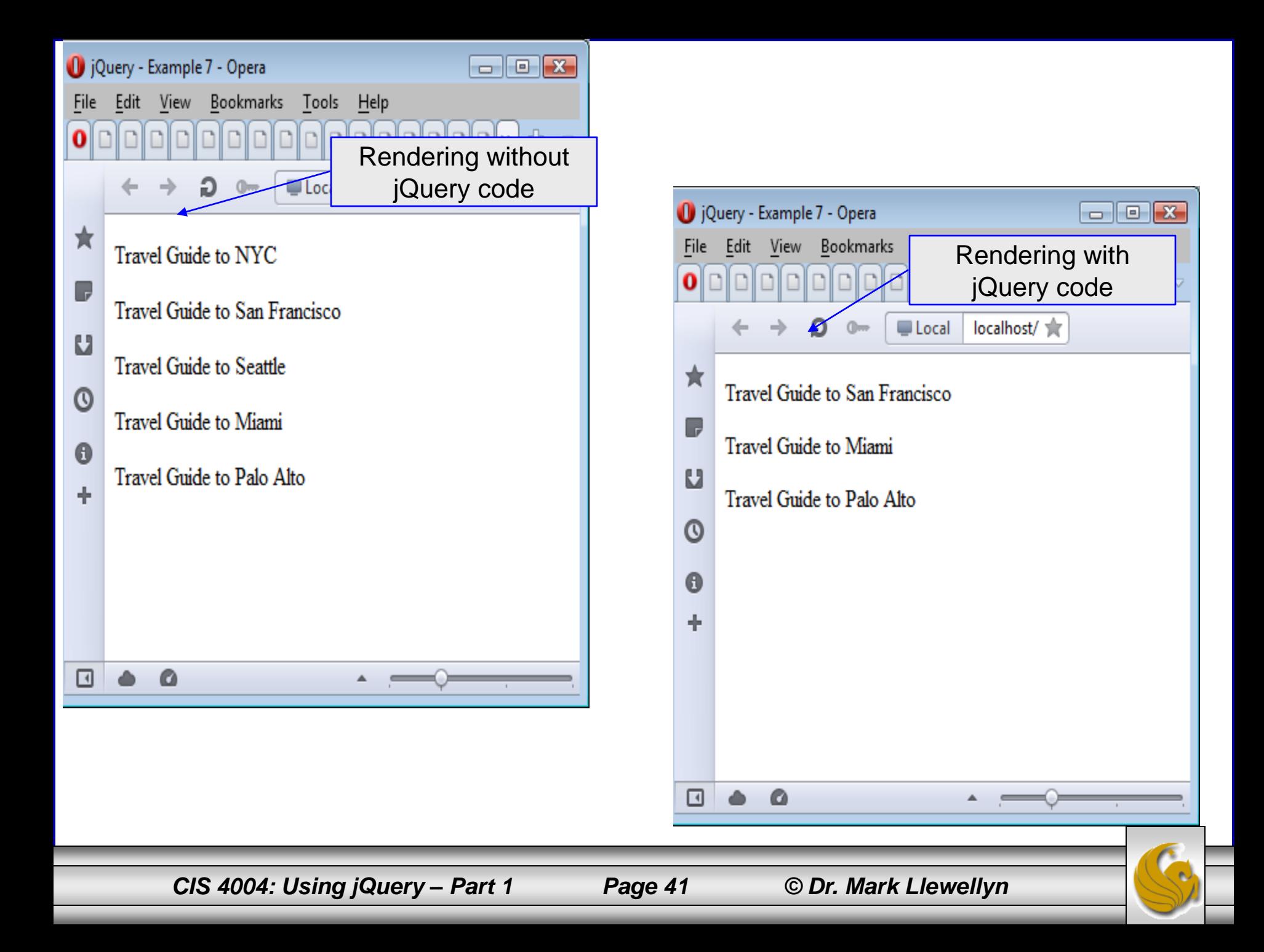

#### Selecting Page Elements Using Parent-Child Selectors

- Parent child selectors are a useful way to select elements within your page, when tag, CSS, and ID elements cannot be used.
- The parent-child selector can be very useful when working with nested elements such as navigation menus.
- The parent-child selector allows you to select direct descendants of a given parent element using the > operator. For example, the selector  $\frac{1}{2}$  ('body > p') will select all of the paragraph elements found within the body as long as they are a child of the body element.
- The example on the next page extends the previous example in that now I want to select the paragraphs within the elements that are members of the inactive class and append "Sorry, this book is sold out." to the end of the paragraph tag in red text. I use chaining to add multiple methods to one statement.

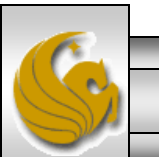

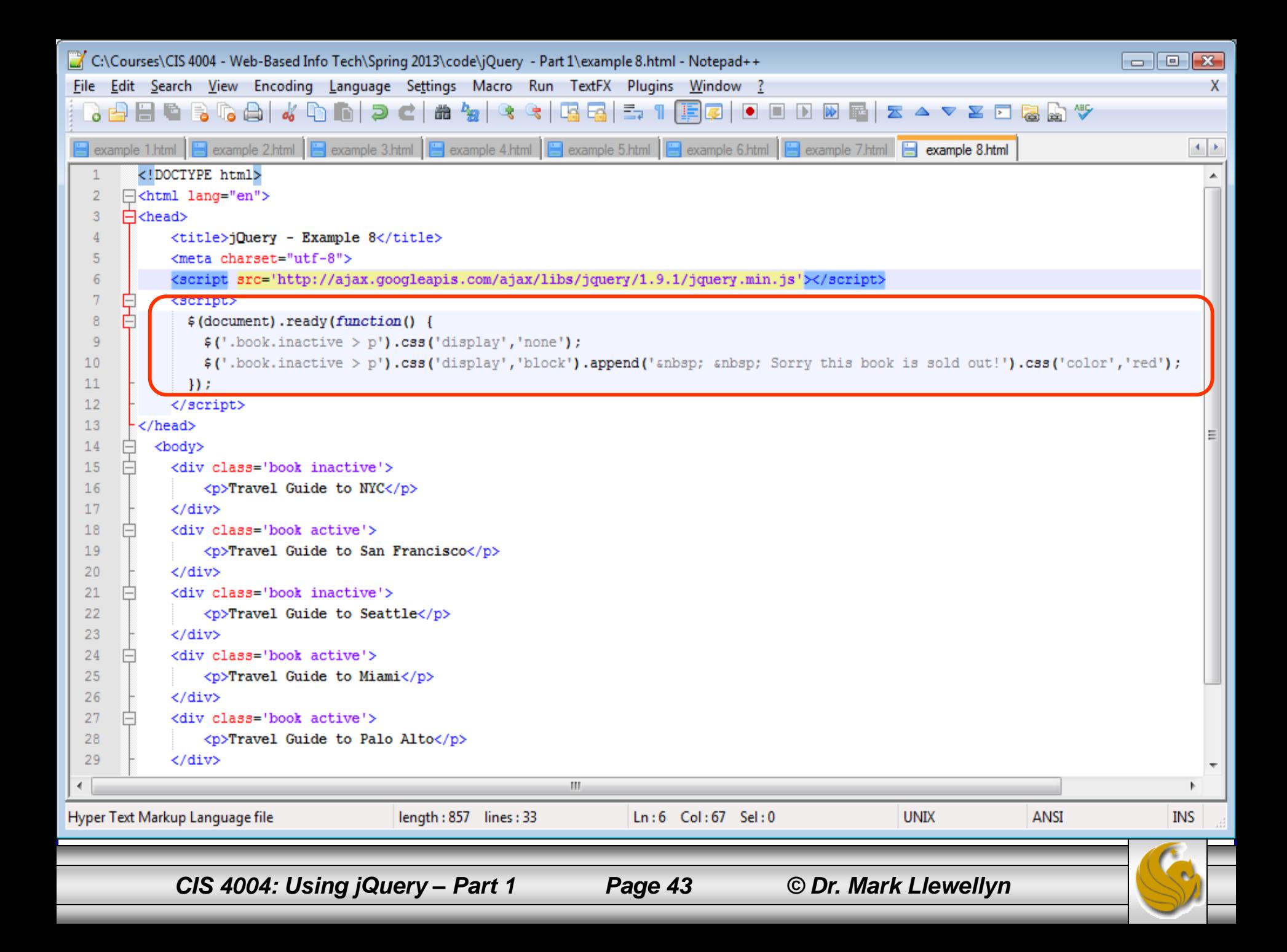

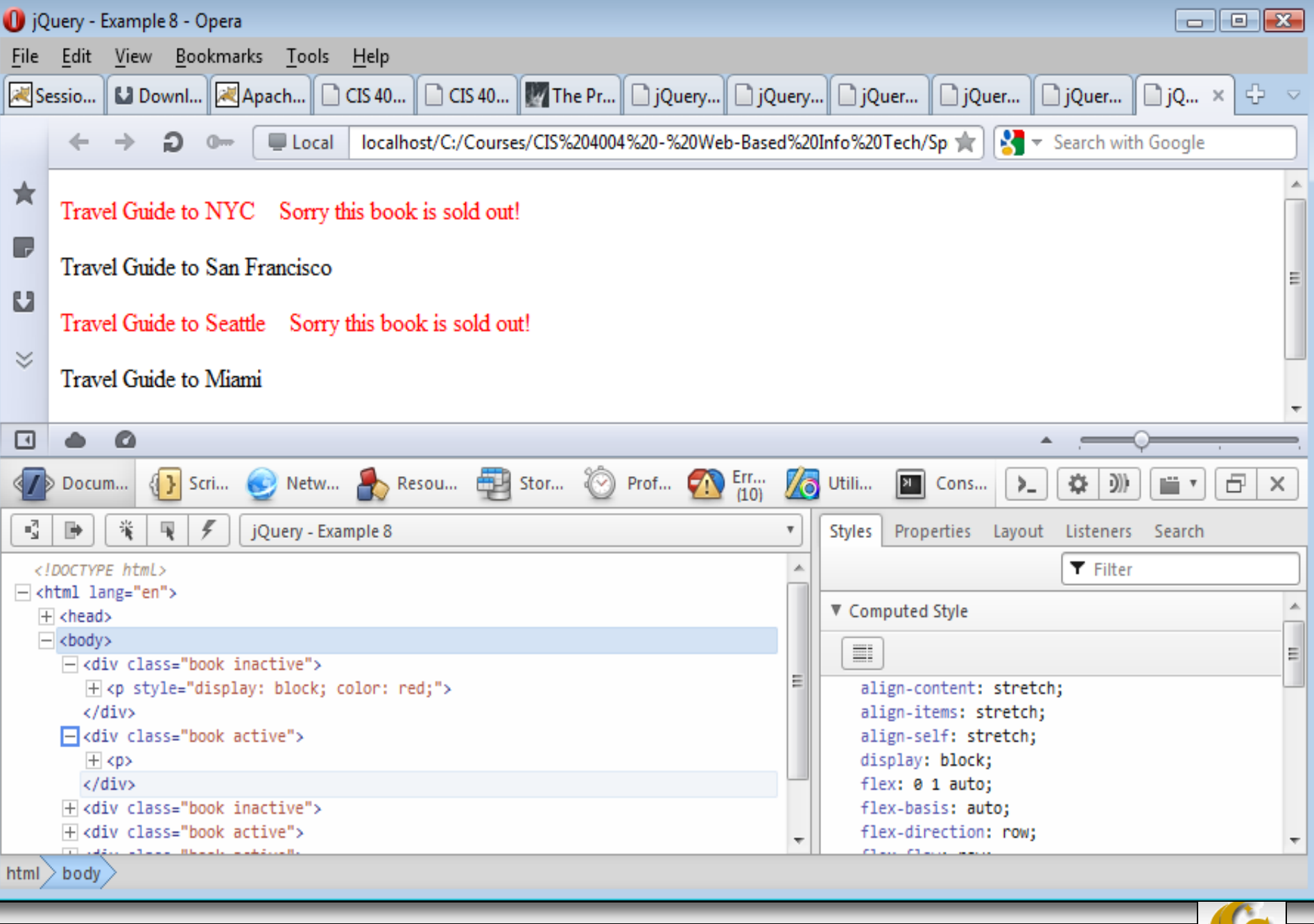

*CIS 4004: Using jQuery – Part 1 Page 44 © Dr. Mark Llewellyn*

#### Selecting Page Elements Using Descendent Selectors

- Parent-child selectors only work if the child is directly related to the parent, like  $\langle \frac{1}{2} \rangle$  tags are related between two  $\langle \frac{1}{2} \rangle$  tags. When you run into a situation where the element you want to target is two or three or more levels away from the parent, then you need to use descendent selectors.
- The difference between parent-child selectors and descendent selectors is in the  $>$  operator. If this operator is not included, then the selector matches not only direct child elements but also any/all descendent elements.
- The example on the following page illustrates a descendent selector. Here we are targeting  $\langle$ li> tags inside the  $\langle$ ul class= sidebar-nav $>$  tags and applying a border to them.

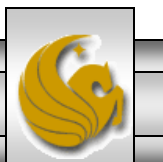

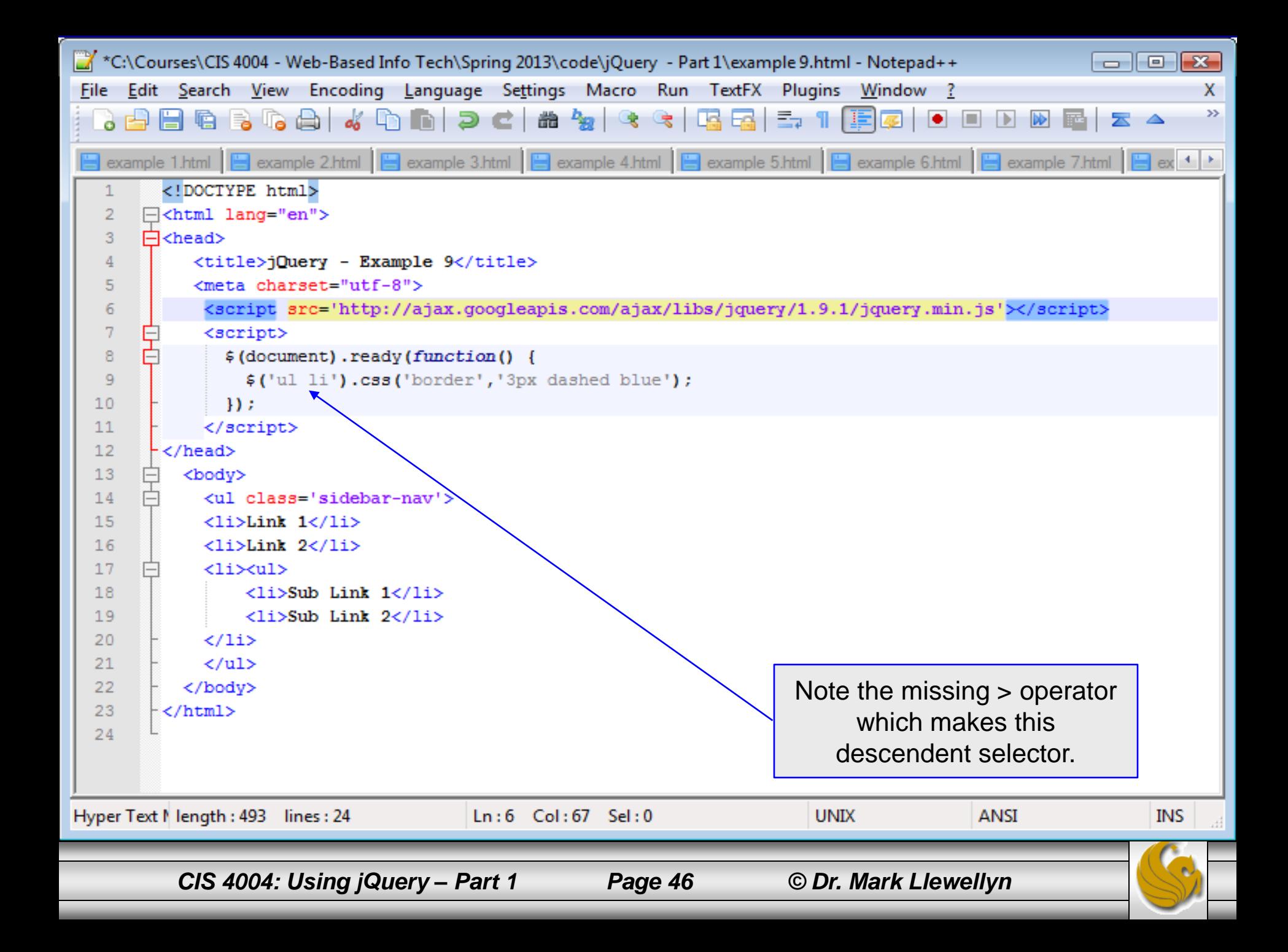

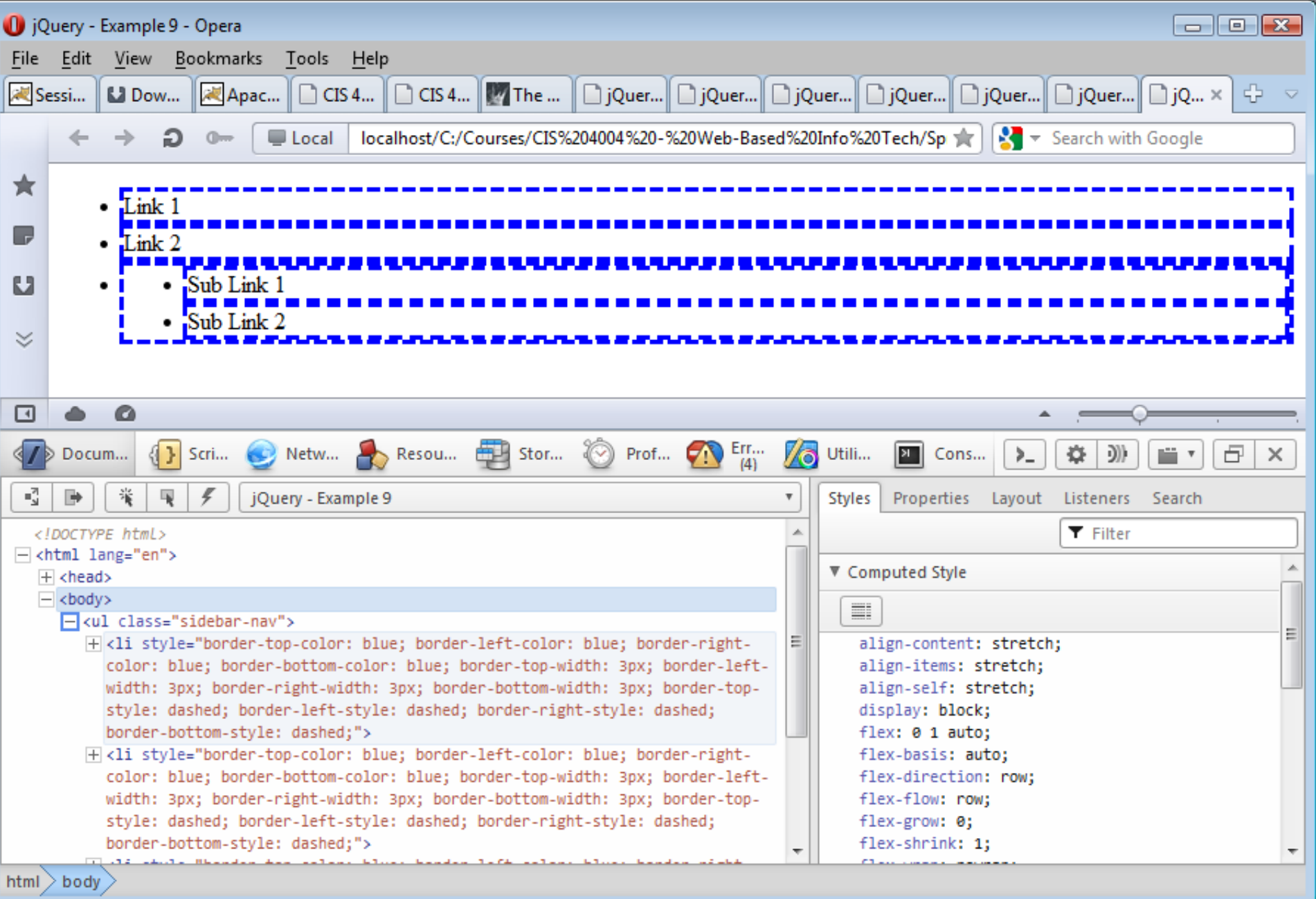

*CIS 4004: Using jQuery – Part 1 Page 47 © Dr. Mark Llewellyn*

#### Selecting Multiple Elements

- You might also run into situations where you need to select multiple types of elements, which could be a combination of classes, IDs, HTML tags, as well as parent-child relationships.
- Using the jQuery selector, you can add multiple elements just by creating a comma separated list.
- In the following example, I need to select five individual classes and two individual IDs using a comma-separated list. I then want to apply a gray background color to all of them using the CSS method, and then, with the last ID, apply the background color to the paragraph tag found within the #footer element.

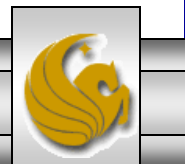

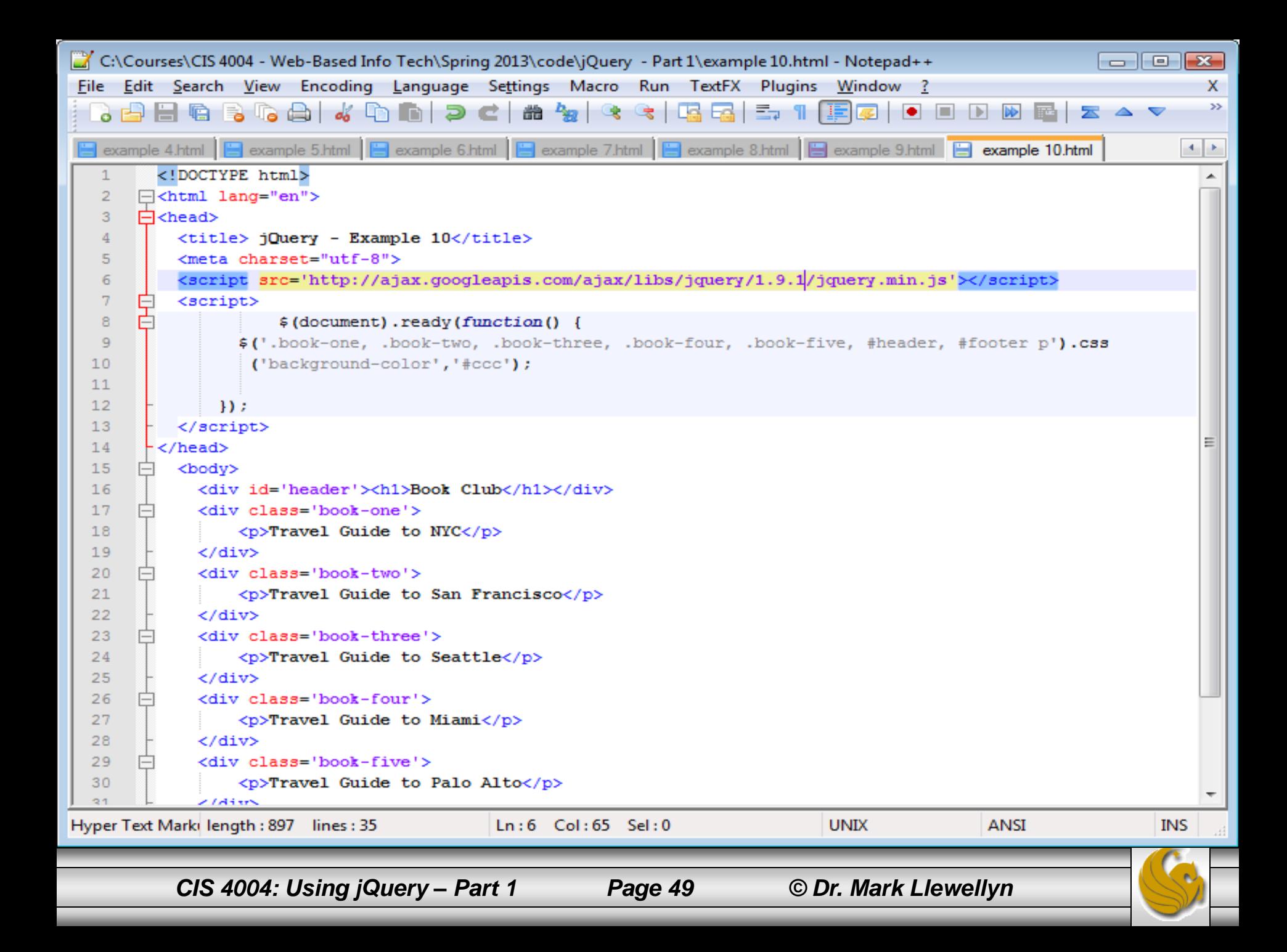

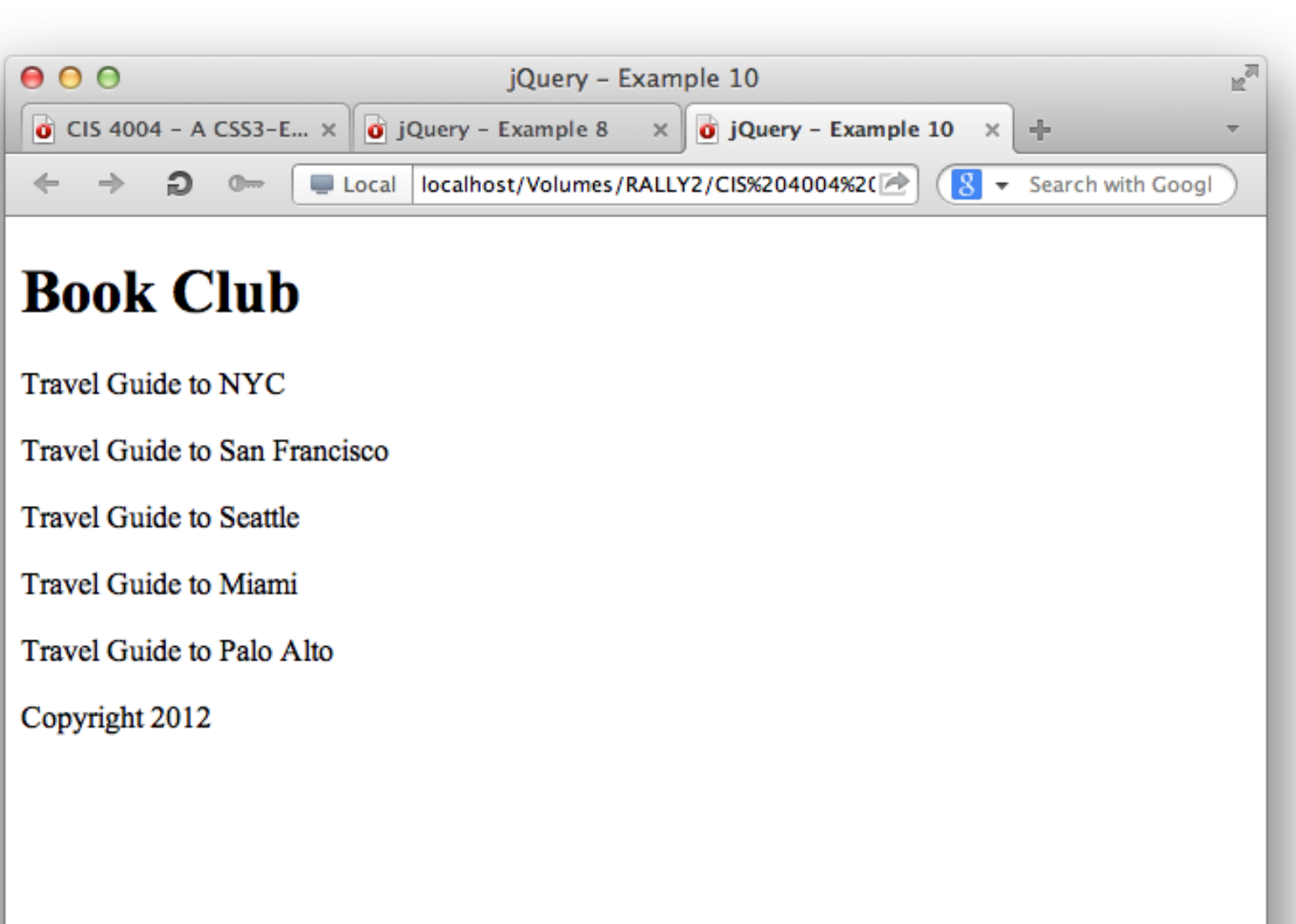

 $\bullet$   $\bullet$  $\hfill \Box$ 

 $\blacktriangle$ ⊙

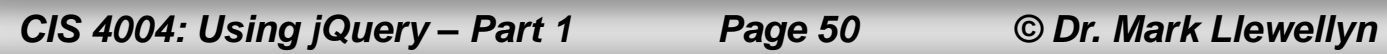

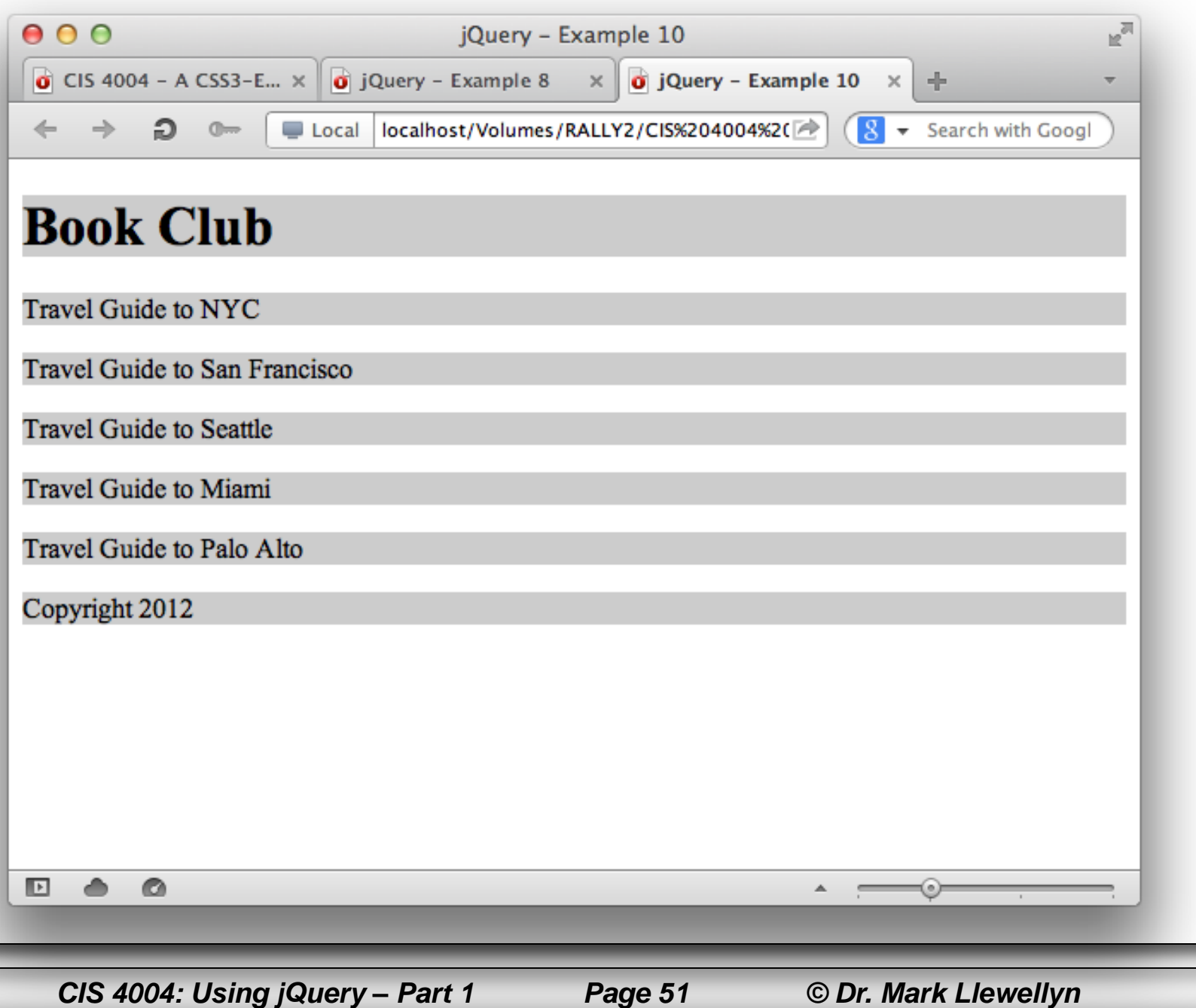

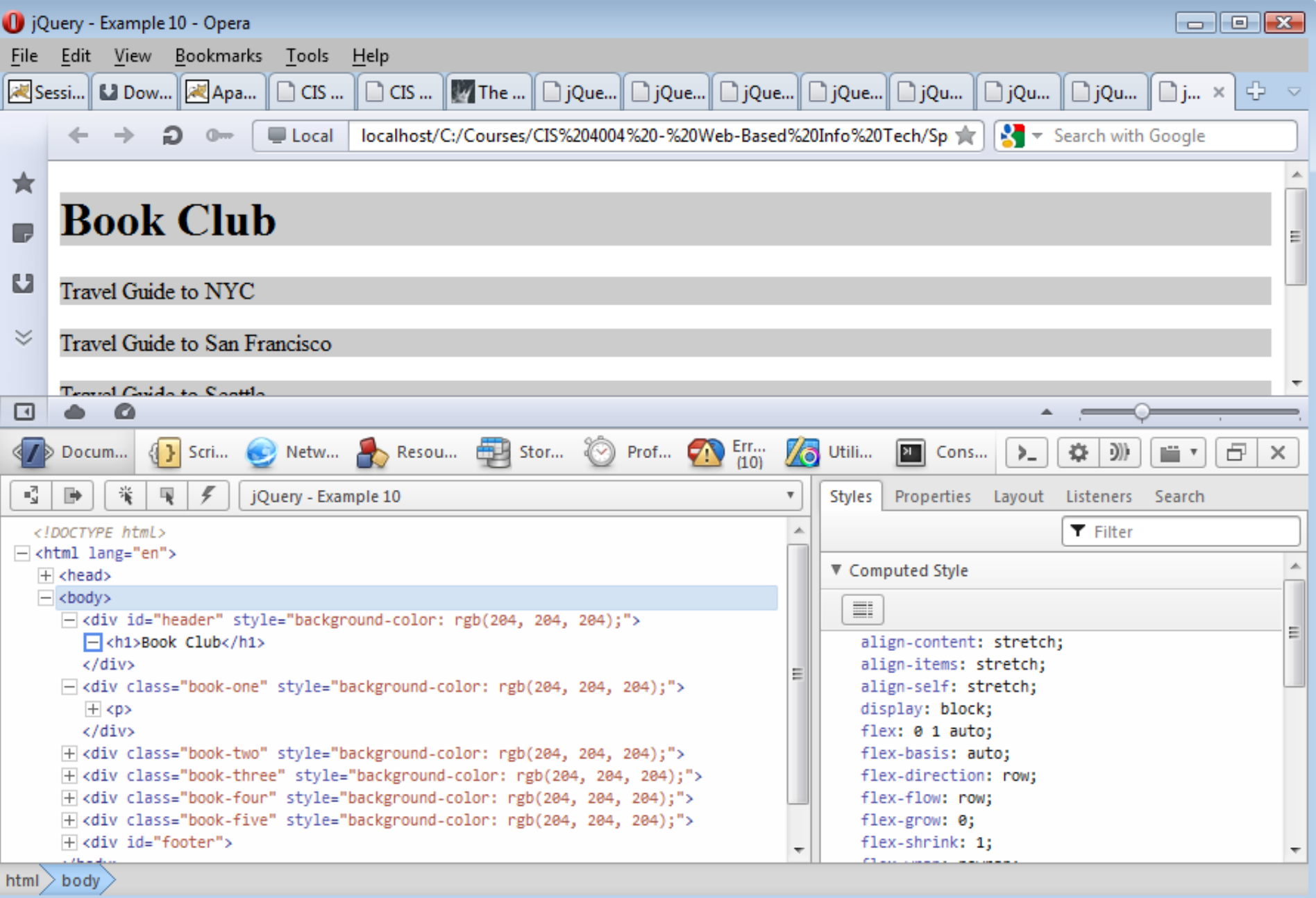

*CIS 4004: Using jQuery – Part 1 Page 52 © Dr. Mark Llewellyn*

#### Filtering DOM Elements Using jQuery Selector Filters

- Filtering allows you to refine the elements that you are targeting with your selectors.
- Filters are very handy when you're trying to target just one, or a few, elements within the DOM. If you have a static HTML document, it is easy to adjust the the HTML, but in cases where the DOM changes with every page request or load, you need to use a dynamic front-end language such as JavaScript to add formatting on the fly.
- A filter is defined by a colon that precedes the actual filter, such as :filter.
- There are a number of filters defined in jQuery. The table on the next page lists some of the more popular ones.

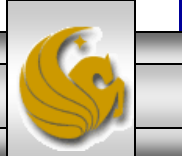

*CIS 4004: Using jQuery – Part 1 Page 53 © Dr. Mark Llewellyn*

#### Filtering DOM Elements Using jQuery Selector Filters

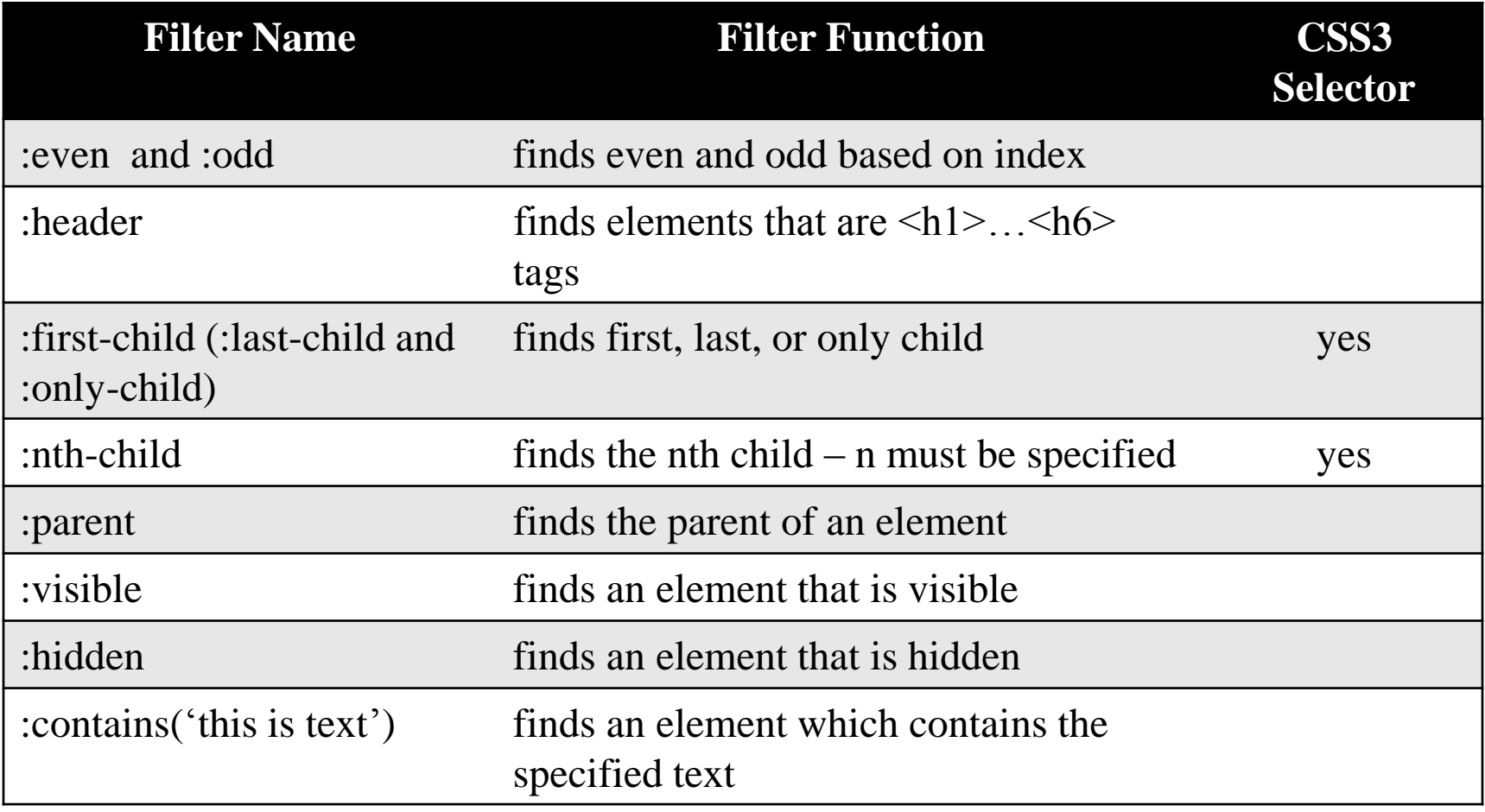

*CIS 4004: Using jQuery – Part 1 Page 54 © Dr. Mark Llewellyn*

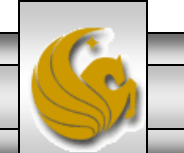

#### Creating A Striped Table Using :even And :odd Filters

- Recall your JavaScript work in Project 4 where you created striped tables using JavaScript to color alternate rows of a table.
- While you were still learning JavaScript and DOM manipulation at the time, this was a fairly difficult task to achieve with native JavaScript.
- As a culminating example for how jQuery can make your coding much easier, I'll show you how to achieve the same effect that you accomplished in Project 4 using filters in jQuery.
- In this case we need the : even and : odd filters listed in the table on the previous page. I changed the colors a bit from the ones in used in Project 4, but notice how simple the code is to accomplish this task compared to the native JavaScript you wrote for that project.

*CIS 4004: Using jQuery – Part 1 Page 55 © Dr. Mark Llewellyn*

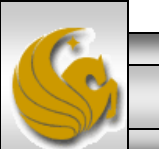

```
C:\Courses\CIS 4004 - Web-Based Info Tech\Spring 2013\code\jQuery - Part 1\example 11.html - Notepad++
                                                                                                      \begin{array}{|c|c|c|c|c|}\hline \multicolumn{1}{|c|}{\mathbf{C}} & \multicolumn{1}{|c|}{\mathbf{X}}\hline \end{array}File Edit Search View Encoding Language Settings Macro Run TextFX Plugins Window ?
                                                                                                                x
                                                                                                                \rightarrow王属
                                                                                 \bullet \Box\mathbb{R}\mathbb{E}E
                                                                                                      \triangle \triangledownexample 5.html | example 6.html | example 7.html | example 8.html | example 9.html | example 10.html | example 11.html
                                                                                                              不少
         <! DOCTYPE html>
   \perp۰
       E<html lang="en">
   \overline{2}Ξ
   3
       曰<head>
           <title> jQuery - Example 11 - Striped Table</title>
   \overline{4}5
           <meta charset="utf-8">
   6
           <script src="jquery-1.9.1.js" type="text/javascript"> </script>
           <script>
   \overline{7}Е
       白
           $(document).ready(function() {
   8
   9
              \frac{1}{2} ('body').css ('background','#ccc');
              $('tr:even').css({'backqround':'black','color':'yellow'});
  1011$('tr:odd').css({'background':'yellow','color':'black'});
  12\mathcal{V}\langle/script>
  1314\langle/head>
  15<body>
  16
       \Box<table class="stripe table">
  17
         <caption>More JavaScript Books for Your Reading Pleasure</caption>
  18\Box<thead>
  19
       白
           <tr>
  20<th scope="col">Title</th>
  21<th scope="col">Author</th>
              <th scope="col">Publisher</th>
  22^{0}23
              <th scope="col">Comment</th>
  24\langle/tr>
  25
           \langle thead>
           <tbody>
  26
Hyper Text Marki length: 3551 lines: 196
                                          Ln:6 Col: 3 Sel: 0UNIX
                                                                                           ANSI
                                                                                                            INS
          CIS 4004: Using jQuery – Part 1 Page 56 © Dr. Mark Llewellyn
```
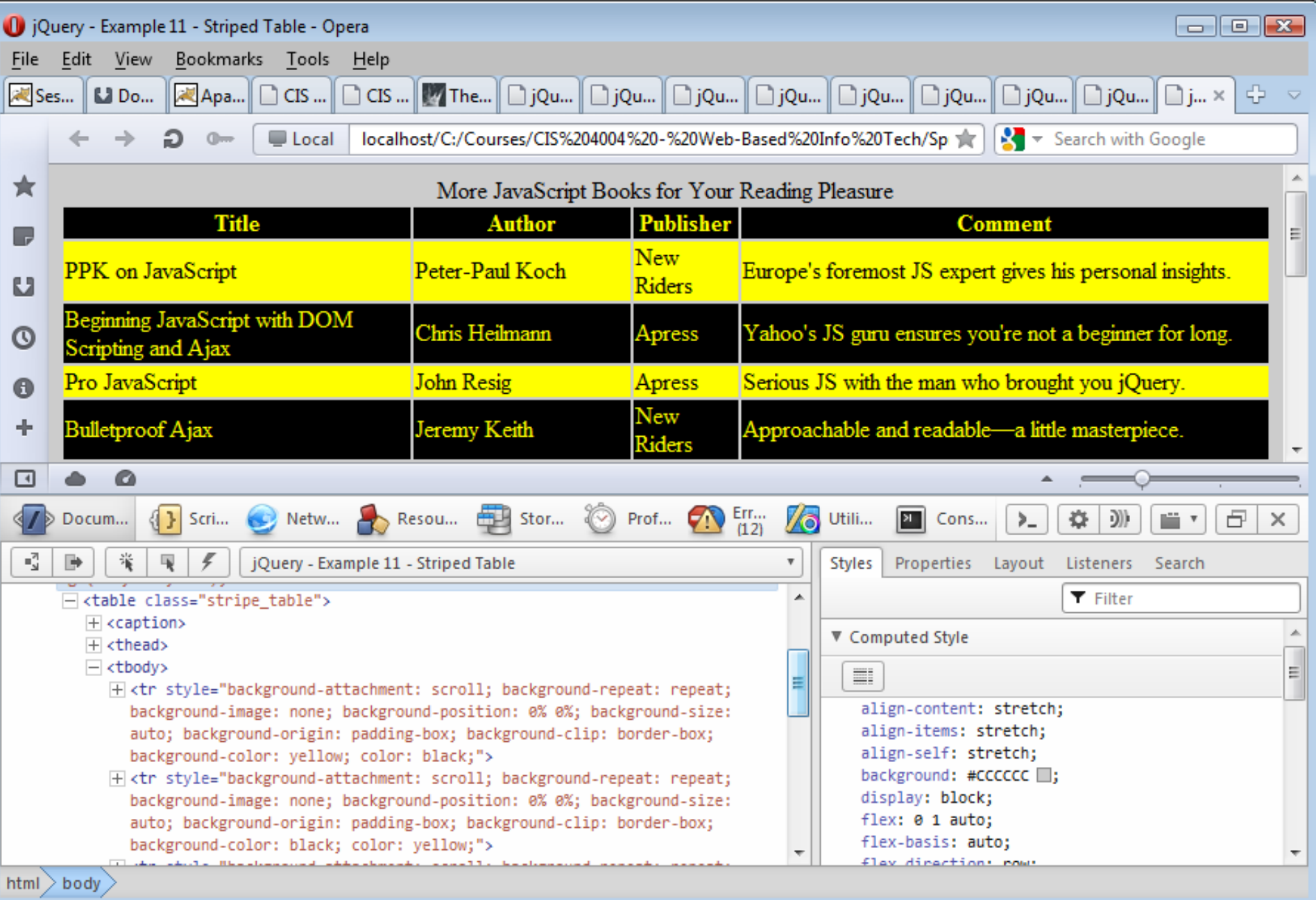

*CIS 4004: Using jQuery – Part 1 Page 57 © Dr. Mark Llewellyn*

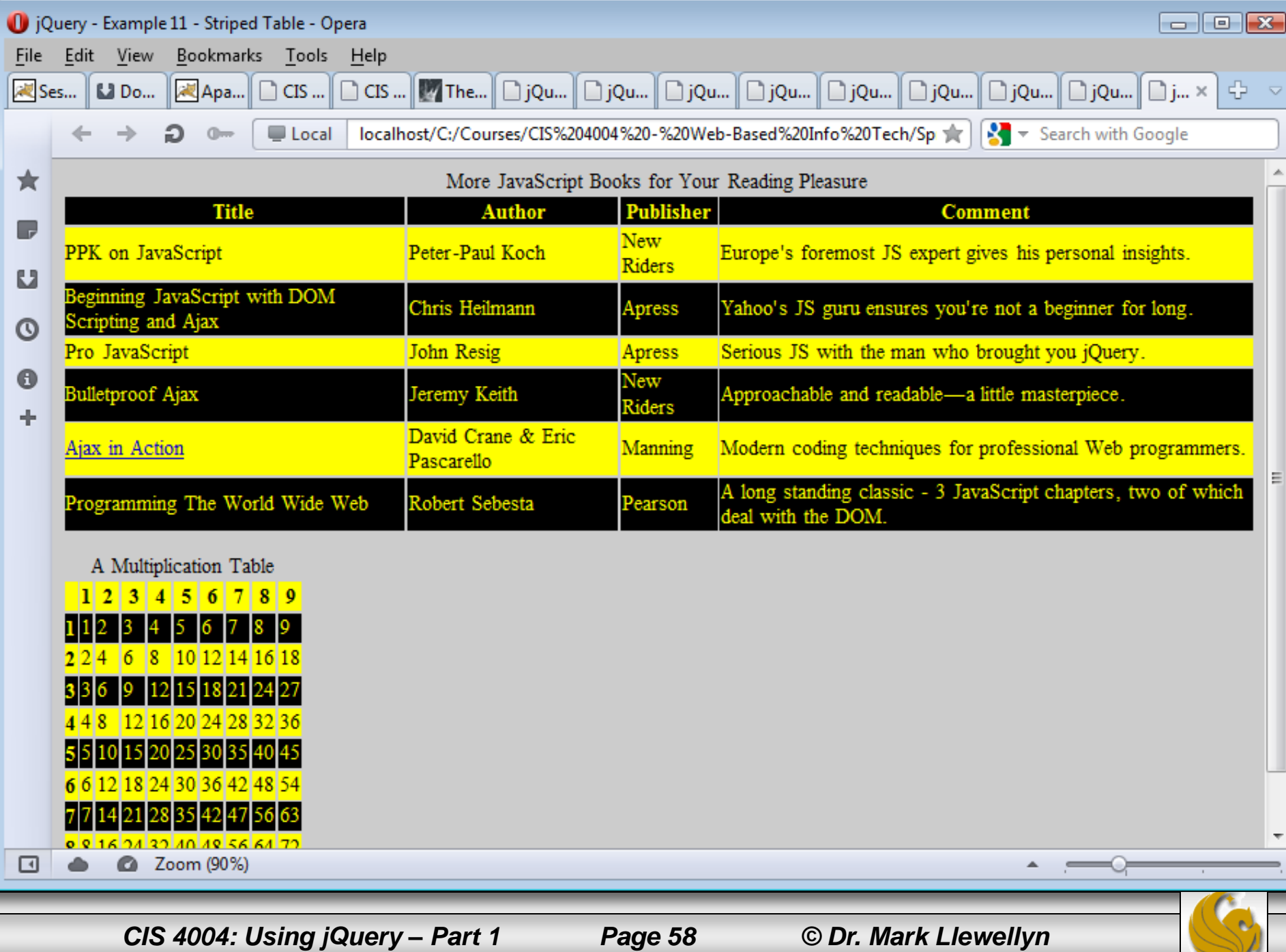